**РАЗРАБОТКА СИСТЕМЫ ГРАДОСТРОИТЕЛЬНОГО КАДАСТРА ОКТЯБРЬСКОГО РАЙОНА ХМАО-ЮГРЫ**

# **ГЕНЕРАЛЬНЫЙ ПЛАН ПРОЕКТ ПЛАНИРОВКИ И МЕЖЕВАНИЯ**

Муниципальное образование сельское поселение Сергино, Ламский

# **ЭЛЕКТРОННАЯ ВЕРСИЯ ПРОЕКТА**

ПОЯСНИТЕЛЬНАЯ ЗАПИСКА

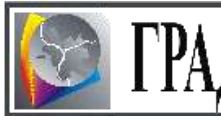

И Н С Т И Т У Т<br>территориального планирования

# РАЗРАБОТКА СИСТЕМЫ ГРАДОСТРОИТЕЛЬНОГО КАДАСТРА ОКТЯБРЬСКОГО РАЙОНА ХМАО-ЮГРЫ

Муниципальное образование сельское поселение СЕРГИНО, ЛАМСКИЙ

# **ГЕНЕРАЛЬНЫЙ ПЛАН ПРОЕКТ ПЛАНИРОВКИ И МЕЖЕВАНИЯ**

# **ЭЛЕКТРОННАЯ ВЕРСИЯ ПРОЕКТА**

# ПОЯСНИТЕЛЬНАЯ ЗАПИСКА

**Заказчик:** Управление капитального строительства администрации Октябрьского района ХМАО-ЮГРЫ **Договор:** № 163/05 от 05.07.06 г. **Исполнитель:** ООО «Институт территориального планирования «Град» **Шифр:** КП 1003-06

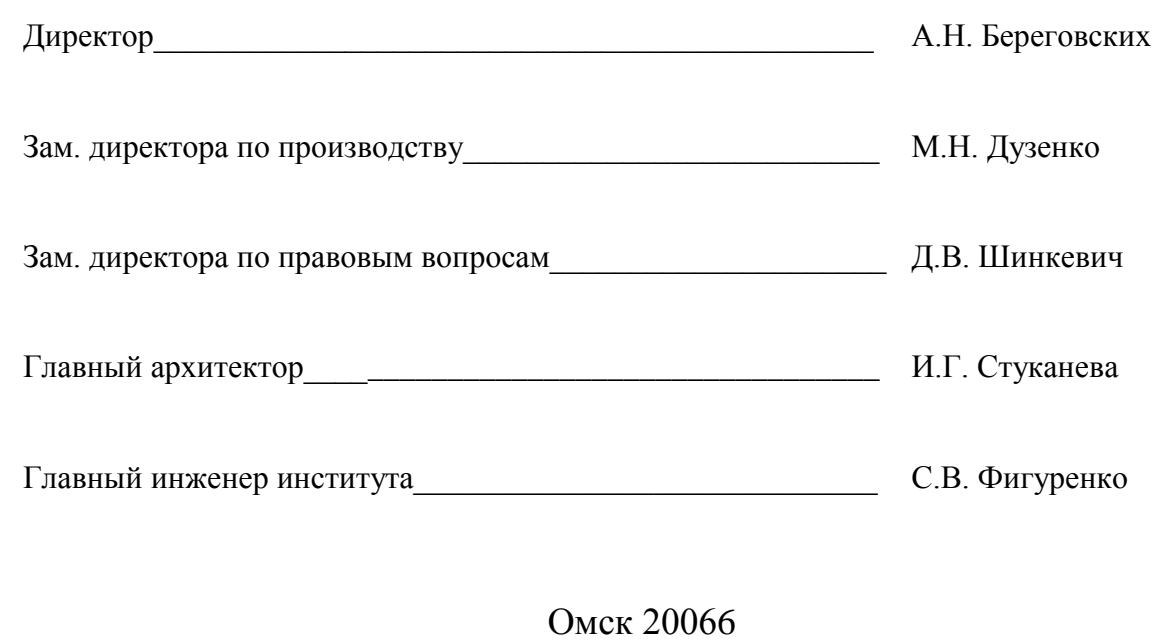

# СОДЕРЖАНИЕ:

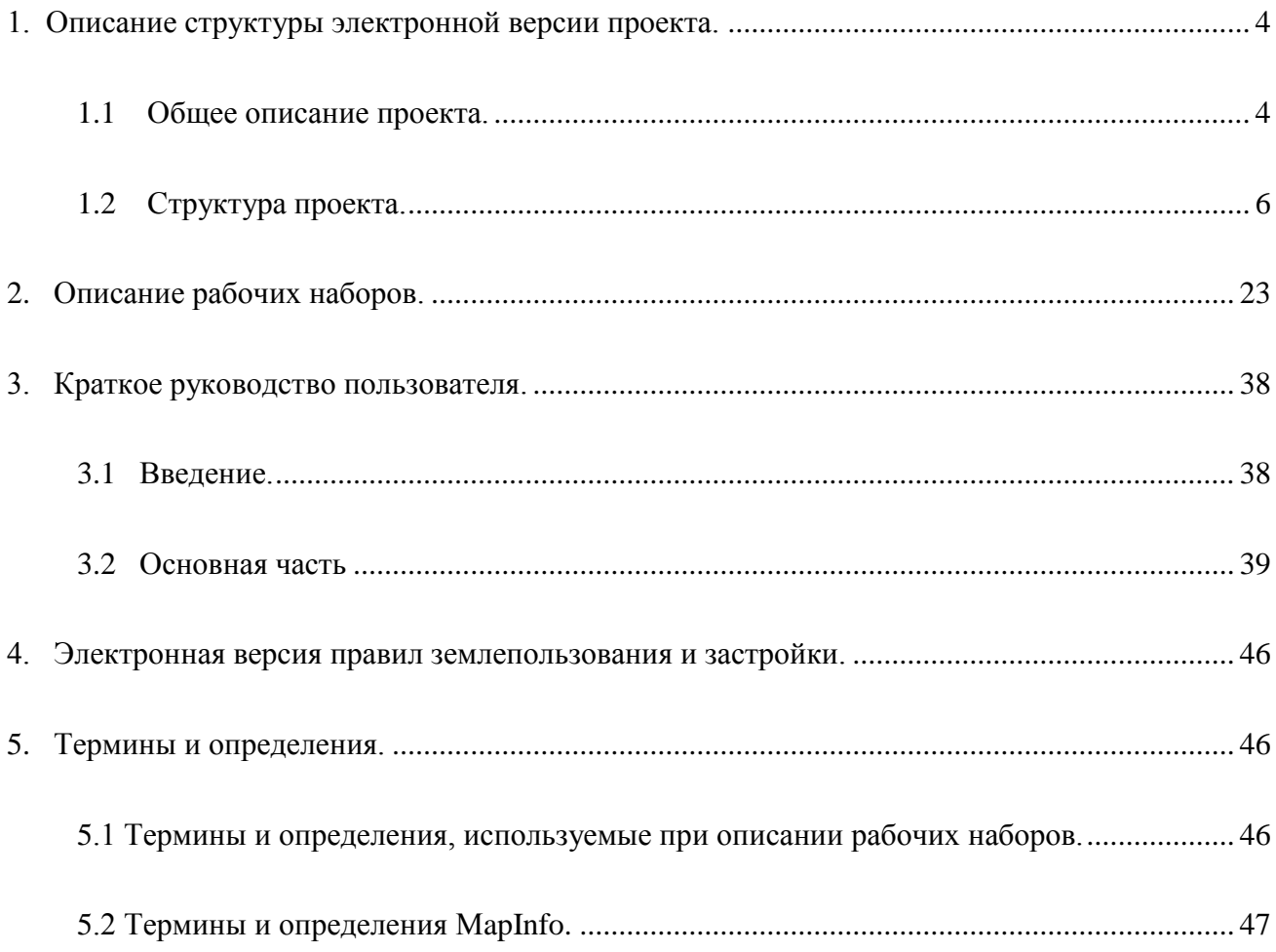

# **1. ОПИСАНИЕ СТРУКТУРЫ ЭЛЕКТРОННОЙ ВЕРСИИ ПРОЕКТА**

### <span id="page-3-1"></span><span id="page-3-0"></span>**1.1 Общее описание проекта**

Электронная графическая часть градостроительной документации проекта подразделяется на четыре основных раздела:

### *1. Генеральный план поселения:*

- Схема генерального плана муниципального образования сельского поселения Сергино. М 1:25000;
- Схема генерального плана населенных пунктов п. Сергино, мкр .Ламский. М 1:5000;
- Схема развития транспортного обслуживания и инженерного обеспечения территории населенных пунктов п. Сергино, мкр. Ламский. М 1:5000.

### *2. Проект планировки и межевания территории населенного пункта:*

- Чертеж планировки территории населенного пункта п. Сергино. М 1:2000;
- Схема развития транспортного обслуживания и инженерного обеспечения территории населенного пункта п. Сергино. М 1:2000;
- Чертеж межевания территории населенного пункта п. Сергино. М 1:2000;
- Чертеж планировки территории населенного пункта мкр. Ламский. М 1:2000;
- Схема развития транспортного обслуживания и инженерного обеспечения территории населенного пункта мкр. Ламский. М 1:2000;
- Чертеж межевания территории населенного пункта мкр. Ламский. М 1:2000.
- *3. Обосновывающие материалы. Генеральный план. Проект планировки и межевания:*
- Схема современного использования и комплексной оценки территории населенного пункта п. Сергино. М 1:2000;
- Схема современного транспортного обслуживания и инженерного обеспечения территории населенного пункта п. Сергино. М 1:2000;
- Схема современного использования и комплексной оценки территории населенного пункта мкр. Ламский. М 1:2000;
- Схема современного транспортного обслуживания и инженерного обеспечения территории населенного пункта мкр. Ламский. М 1:2000.

### *4. Правила землепользования и застройки территории населенного пункта:*

- Карта градостроительного зонирования территории населенных пунктов п. Сергино, мкр. Ламский. М 1:5000.

Электронная версия градостроительной документации муниципального образования Шурышкарское реализована в виде набора проектов (\*.wor) формата MapInfo, записанных на оптический диск, прилагаемый к пояснительной записке.

Проекты представляют собой наборы графических и семантических данных позволяющих формировать чертежи, входящие в состав проекта черты муниципального образования. Для просмотра и редактирования данных предполагается использование *MapInfo Professional версии 6.5* и выше

Система координат географических данных проекта – Местная (План-схема).

Объем проекта:~ 700 МБ.

Проект содержит:

Рабочих проектов формате MapInfo – 27.

Используемые форматы данных:

\*.doc – документ Microsoft Word;

\*.jpg, \*.tif , \*.pcx – растровая топографическая основа;

\*.tab – таблица MapInfo;

\*.wor – рабочий набор MapInfo;

<span id="page-4-0"></span>\*.txt – текстовый файл.

# **1.2. Структура проекта**

Структурно разрабатываемый проект можно разбить на две основные части:

- структура МО;
- проект поселения.

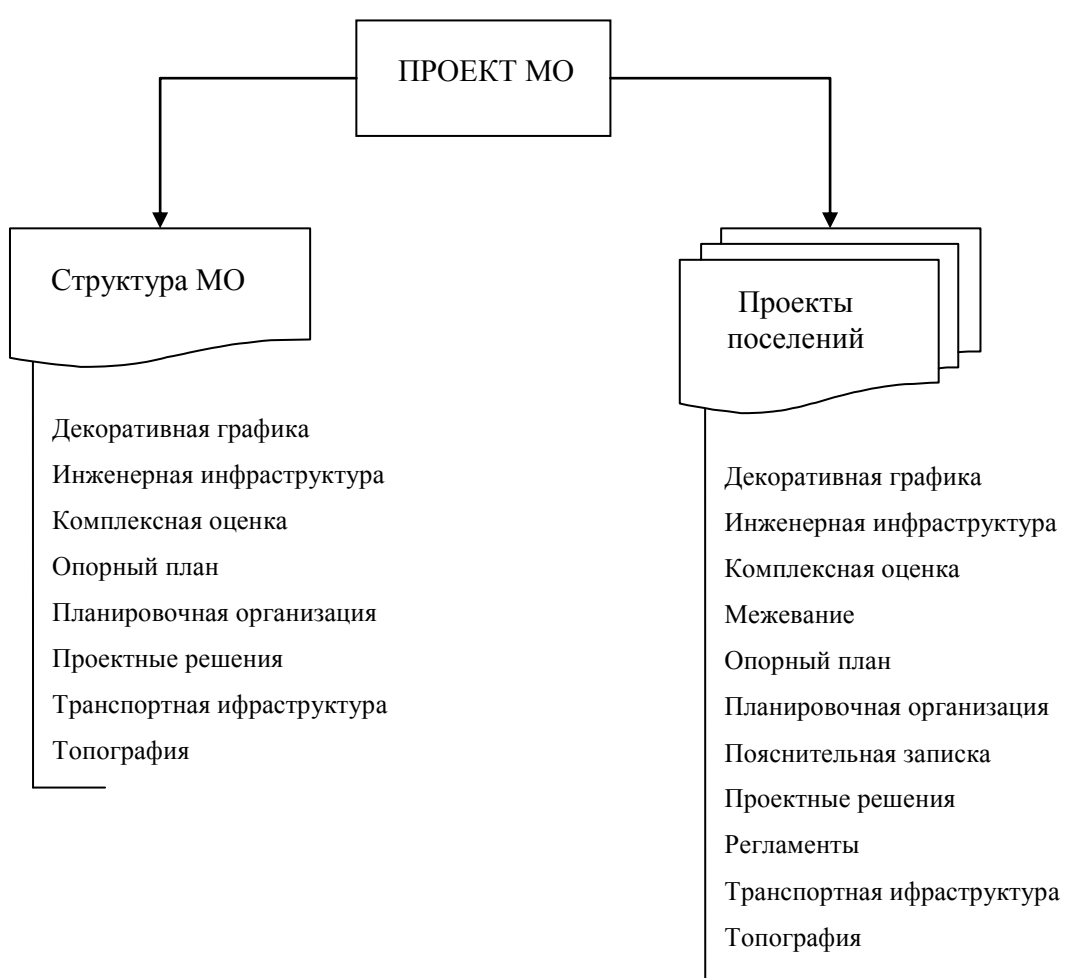

*Структура МО* – часть проекта, содержащая информацию по муниципальному образованию в целом. Графические материалы имеют детализацию масштаба 1:200 000 или крупнее и спроектированы в проекцию Гаусса-Грюгера Пулково 1942.

*Проекты поселений* – часть проекта, содержащая информацию по отдельным поселениям, входящим в состав муниципального образования. Структуры отдельных поселений отличаются друг от друга незначительно, что дает возможность не описывать их отдельно друг от друга. Проекция графических материалов зависит от исходных данных и бывает двух типов: Гаусса-Грюгера Пулково 1942 и Местная (План-схема).

Проект *Сергино МО* в электронном виде представлен отдельными папками с находящимися в них таблицами MapInfo (слоями картографических композиций):

# **Структура МО**

- папка с данными о структуре муниципального образования Шурышкарское в целом

### *\Декоративная графика*

- данная директория содержит таблицы в формате MapInfo используемые для оформления выходных чертежей;

### *\Инженерная инфраструктура*

- данная директория содержит таблицы в формате MapInfo с данными по инженерной инфраструктуре муниципального образования;

*Газ* - существующие газопроводы в структуре муниципального образования;

*Канализация* - существующие сети очистных сооружений в структуре муниципального образования;

*ЛЭП* - существующие линии электропередач структуре муниципального образования;

*Нефть* - существующие нефтепроводы в структуре муниципального образования;

*Связь* - существующие линии связи в структуре муниципального образования;

### *[\\Генплан](file://Генплан)*

- данная директория содержит таблицы в формате MapInfo используемые для композиции генерального плана на муниципальное образование в целом

### *\Комплексная оценка*

- данная директория содержит таблицы в формате MapInfo с данными комплексной оценки муниципального образования;

*ОЗ\_водоемов* - существующие водоохранные зоны в структуре муниципального образования;

*ОЗ\_инж\_инфр* - существующие охранные зоны объектов инженерной инфраструктуры в структуре муниципального образования;

*ОЗ\_объект\_спец\_назн* - существующие охранные зоны объектов специального назначения в структуре муниципального образования;

*ОЗ\_тр\_инфр* - охранные зоны объектов транспортной инфраструктуры;

*СЗЗ\_предприятий* - санитарно-защитные зоны промышленных и сельхоз- предприятий.

### *\Опорный план*

- данная директория содержит таблицы в формате MapInfo с данными современного состояния муниципального образования;

*Гидрография\_МО* - водные объекты на территории муниципального образования;

*Растительность* - природные территории муниципального образования, покрытые растительностью;

*Функц\_зонир* - существующее функциональное зонирование территории муниципального образования.

### *\Планировочная организация*

- данная директория содержит таблицы в формате MapInfo с данными планировочной структуры муниципального образования и всего Октябрьского района;

*Граница\_МО* - существующая граница МО;

*Граница\_района* - граница Шурышкарского района;

*Границы\_нас\_пунктов* - существующие границы населенных пунктов МО;

*Границы\_нас\_пунктов\_пр* - проектируемые границы населенных пунктов МО;

*Квартал* - границы планировочных кварталов;

*Микрорайон* - границы планировочных микрорайонов;

*Район* - границы планировочных районов.

### *\Пояснительная записка*

- данная директория содержит файлы формата Microsoft Word c пояснительными записками к проекту;

### *\Проектные решения*

- данная директория содержит таблицы в формате MapInfo с данными принятых проектных решений по муниципальному образованию;

*Планиров\_структура* - планировочная структура территории муниципального образования;

*Река\_пр* - проектируемые водные объекты на территории муниципального образования и изменение береговой линии в результате мероприятий по реализации генплана;

*Функц\_зонир\_пр* – проектируемое функциональное зонирование территории муниципального образования.

### *\Регламенты*

- данная директория содержит файлы формата Microsoft Word c описанием регламентов использования территориальных зон поселения;

### *\Транспортная инфраструктура*

- данная директория содержит таблицы в формате MapInfo с данными по транспортной инфраструктуре муниципального образования;

*Автодороги* - автотранспортная сеть, включая дороги без покрытия

*Автозимники* - зимние дороги без покрытия.

*Дор\_сеть* - существующая дорожная сеть МО;

*Жел\_дороги* - существующая железнодорожная сеть.

### **Сергино\_проект**

### **Ламский\_проект**

- папки с основными данными проекта отдельного поселения

### *\Декоративная графика*

- данная директория содержит таблицы в формате MapInfo используемые для оформления выходных чертежей;

### *\Инженерная инфраструктура*

- данная директория содержит таблицы в формате MapInfo с данными по инженерной инфраструктуре поселения;

*Верт\_план* - отметки высот: существующие, проектируемые и рабочие;

*Водопропуск\_труба* - конструкция водопропускной трубы;

*Водопровод* - существующие трассы водоснабжения;

*Водопровод\_пр* - проектируемые трассы водоснабжения;

*Водопровод\_сохр* - трассы водоснабжения, сохраняемые в ходе реализации генерального плана;

*Газ* - существующие трассы газоснабжения;

*Газ\_пр* - проектируемые трассы газоснабжения;

*Газ\_сохр* - трассы газоснабжения, сохраняемые в ходе реализации генерального плана;

*Канализация* - существующие трассы канализационных коллекторов;

*Канализация\_пр* - проектируемые трассы канализационных коллекторов;

*Канализация\_сохр* - трассы канализационных коллекторов, сохраняемые в ходе реализации генерального плана;

*Констр\_очист\_сооруж* - продольный разрез по оси очистного сооружения;

*Лотки* - инженерные сооружения водоотведения: лотки, перепускные трубы;

*ЛЭП* - существующие трассы электроснабжения низкого напряжения;

*ЛЭП\_пр* - проектируемые трассы электроснабжения низкого напряжения;

*ЛЭП\_сохр* - существующие трассы электроснабжения низкого напряжения, сохраняемые в ходе реализации генерального плана;

*Об\_инж\_инфр* - существующие объекты инженерной инфраструктуры;

*Об\_инж\_инфр\_пр* - проектируемые объекты инженерной инфраструктуры;

*Об\_инж\_инфр\_сохр* - объекты инженерной инфраструктуры, сохраняемые в ходе реализации генерального плана;

*Телефон* - существующие линии телефонной связи;

*Телефон\_пр* - проектируемые линии телефонной связи;

*Телефон\_сохр* - линии телефонной связи, сохраняемые в ходе реализации генерального плана;

*Тепло\_вода* - существующие трассы тепло- и водоснабжения;

*Тепло\_вода\_пр* - проектируемые трассы тепло- и водоснабжения;

*Тепло\_вода\_сохр* - существующие трассы тепло- и водоснабжения, сохраняемые в ходе реализации генерального плана;

*Экспликация\_об\_инж\_инф* - экспликация объектов инженерной инфраструктуры;

Экспликация об инж инф пр - экспликация проектируемых объектов инженерной инфраструктуры;

 *Экспликация\_об\_инж\_инф\_сохр* - экспликация объектов инженерной инфраструктуры, сохраняемых в ходе реализации генерального плана;

#### *\Комплексная оценка*

- данная директория содержит таблицы в формате MapInfo с данными комплексной оценки поселения;

*ОЗ\_водоемов* - водоохранные и прибрежные защитные полосы водоемов;

*ОЗ\_водоемов\_пр* - проектируемые водоохранные и прибрежные защитные полосы водоемов;

*ОЗ\_инж\_инфр* - охранные зоны объектов инженерной инфраструктуры;

*ОЗ\_инж\_инфр\_пр* - проектируемые охранные зоны объектов инженерной инфраструктуры;

*ОЗ\_ист\_водоснабж* - охранные зоны объектов водоснабжения;

*ОЗ\_ист\_водоснабж\_пр* - проектируемые охранные зоны объектов водоснабжения;

*ОЗ\_объек\_спец\_назн* - охранные зоны объектов специального назначения;

*ОЗ\_объек\_спец\_назн\_пр* - проектируемые охранные зоны объектов специального назначения;

*ОЗ\_тр\_инфр* - охранные зоны объектов транспортной инфраструктуры;

*ОЗ\_тр\_инфр\_пр* - проектируемые охранные зоны объектов транспортной инфраструктуры;

*СЗЗ\_предприятий* - санитарно-защитные зоны промышленных и сельхоз- предприятий;

*СЗЗ\_предприятий\_пр* - проектируемые санитарно-защитные зоны промышленных и сельхоз- предприятий;

*Экспликация\_СЗЗ* - экспликация существующих санитарно-защитных зон;

*Экспликация\_СЗЗ\_пр* - экспликация проектируемых санитарно-защитных зон;

### *\Межевание*

- данная директория содержит таблицы в формате MapInfo с данными по межеванию территории поселения;

*Зем\_уч\_пр* - границы земельных участков в соответствии с проектом межевания;

*Линия регулирования* - границы регулирования застройки.

### *\Опорный план*

- данная директория содержит таблицы в формате MapInfo с данными современного состояния поселения;

*Река* - природные водоёмы;

*Лес* - природные территории;

*Участки* - земельные участки, поставленные на кадастровый учёт;

*Кап\_стр\_жил* - жилые здания;

*Кап\_стр\_неж* - нежилые здания и сооружения;

*Кап\_стр\_общ* - общественные здания;

*Функц\_зонир* - существующее функциональное зонирование территории;

*Экспликация -* экспликация существующих объектов.

### *\Планировочная организация*

- данная директория содержит таблицы в формате MapInfo с данными планировочной структуры поселения;

*Граница\_застройки* - существующая граница населенного пункта;

*Граница\_застройки\_пр* - проектируемая граница населенного пункта;

*Микрорайон* - границы планировочных микрорайонов;

*Квартал* - границы планировочных кварталов;

*Район* - границы планировочных районов;

### *\Проектные решения*

- данная директория содержит таблицы в формате MapInfo с данными принятых проектных решений по поселению;

*Река\_пр* - границы природных водоёмов с учётом благоустройства территории;

*Планиров\_структура* - планировочная структура;

*Кап\_стр\_жил\_пр* - проектируемые жилые здания;

*Кап\_стр\_неж\_пр* - проектируемые нежилые здания и сооружения;

*Кап\_стр\_общ\_пр* - проектируемые общественные здания;

*Территории\_пр* - проектируемые территории;

*Функц\_зонир\_пр* - градостроительное зонирование территории;

*Экспликация\_пр* - экспликация проектируемых и сохраняемых объектов;

### *\Транспортная инфраструктура*

- данная директория содержит таблицы в формате MapInfo с данными по транспортной инфраструктуре поселения;

*Дор\_сеть* - существующая дорожная сеть;

*Дор\_сеть\_пр* - проектируемая дорожная сеть;

*Дор\_сеть\_пр\_кат* - проектируемая дорожная сеть с разделением по категориям;

*Жел\_дор\_сеть* - существующая железнодорожная сеть;

*Жел\_дор\_сеть\_пр* - проектируемая железнодорожная сеть;

*Название улиц* - наименования улиц для проектных отчётов;

*Название улиц\_ГП* - наименования улиц на генеральном плане;

*Об\_транс\_инфр* - существующие объекты транспортной инфраструктуры;

*Об\_транс\_инфр\_пр* - проектируемые объекты транспортной инфраструктуры;

*Проезды* – проезды в застроенных территориях.

### *\Топография*

- данная директория содержит векторные таблицы с топографической основой масштаба M<sub>1:500</sub>.

### **1.3. Структура атрибутивных данных основных таблиц**

Запуская рабочий набор пользователь тем самым загружает комбинацию слоев карты. Каждый объект на слое карты помимо графического изображения имеет и некие атрибутивные данные: название объекта, тип объекта, характеристики объекта и т.п.. Совокупность атрибутивных данных объектов (т.е. что именно мы хотим знать об объекте в ходе проекта) закладывается в процессе создания слоя (таблицы MapInfo) в виде атрибутивных таблиц с конкретным набором и названиями полей.

Слои карт проекта *Шурышкарского МО* имеют следующую структуру атрибутивных данных:

# **Структура МО**

### *Блок «Инженерная инфраструктура»*

*Слои:* Газ, Нефть, Канализация

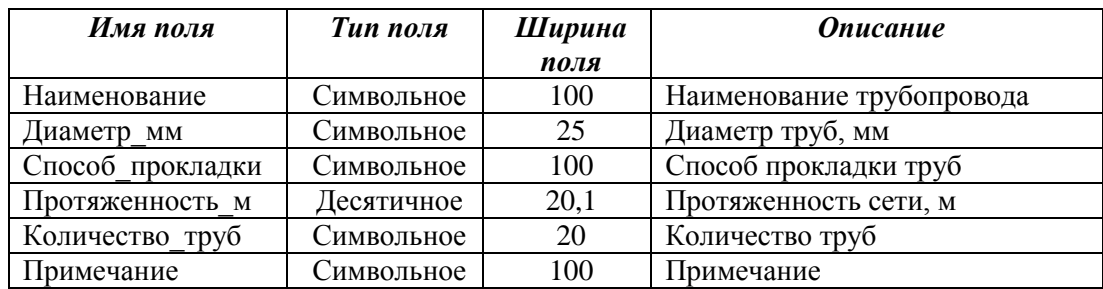

# *Слои:* ЛЭП, Связь

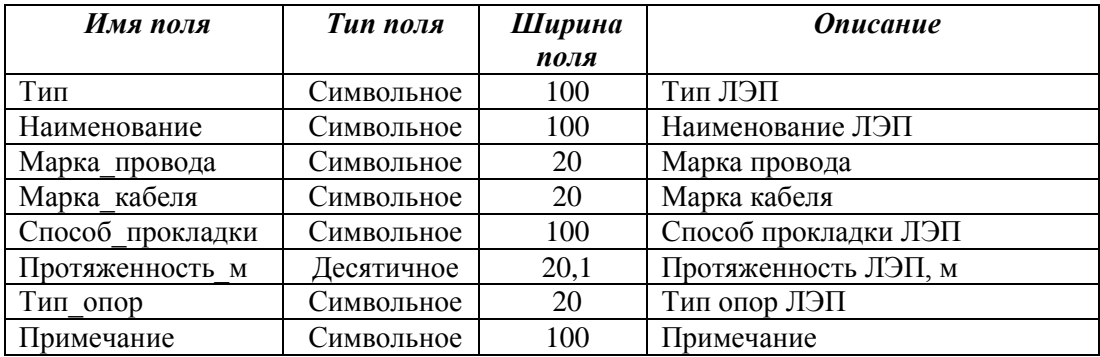

# *Блок «Комплексная оценка»*

*Слои:* ОЗ\_водоемов, ОЗ\_инж\_инфр, ОЗ\_тр\_инфр, ОЗ\_спец\_назн

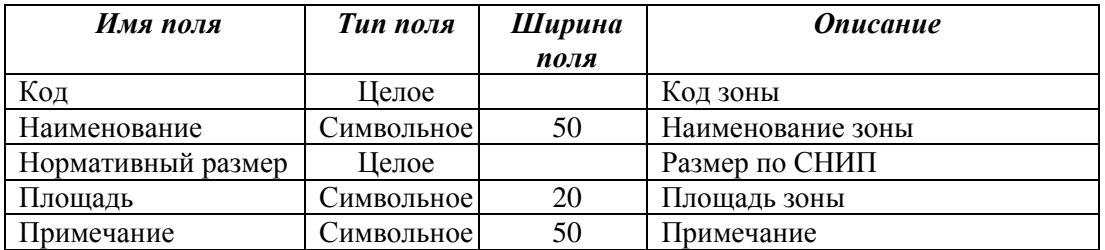

# *Блок «Опорный план»*

# *Слои:* Гидрография\_МО

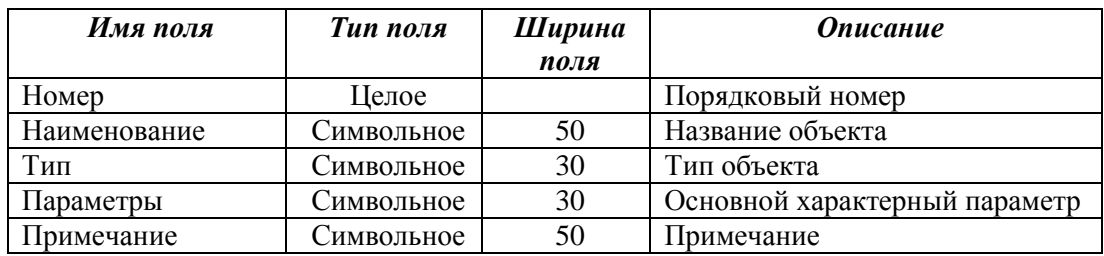

# *Слои:* Растительность

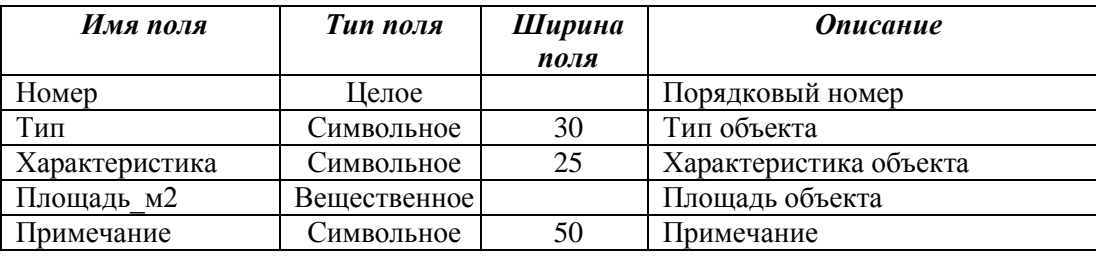

# *Блок «Планировочная организация»*

### *Слои:* Граница\_МО

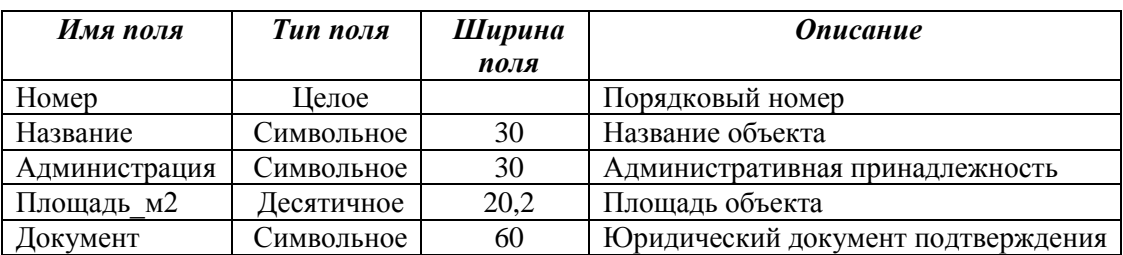

### *Слои:* Границы\_нас\_пунктов

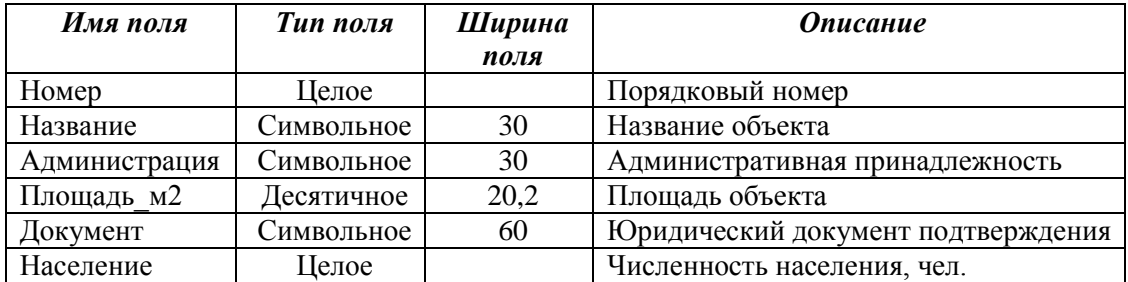

### *Блок «Проектные решения»*

### *Слои:* Планиров\_структура

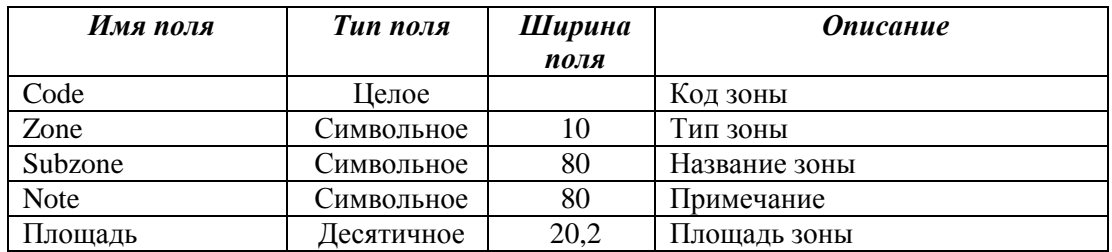

# *Блок «Транспортная инфраструктура»*

### *Слои:* Автодороги

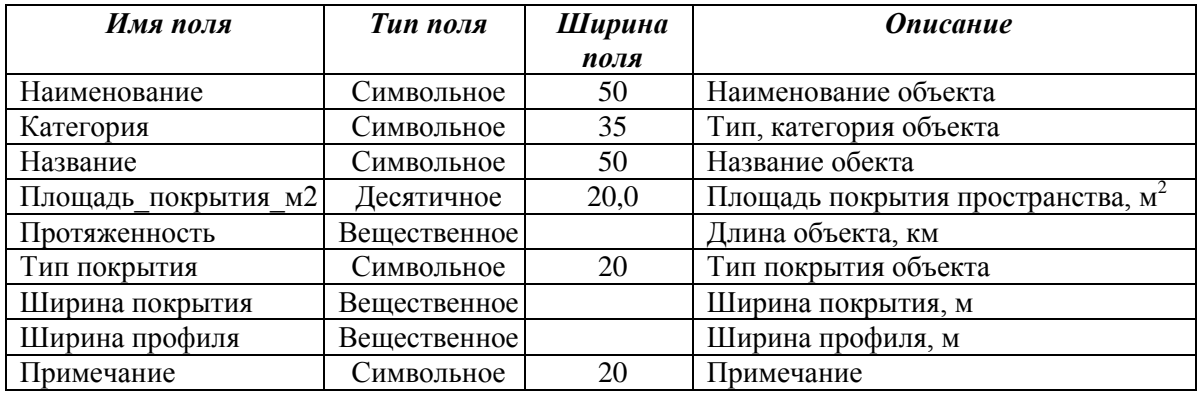

# **Проект поселения**

*Блок «Инженерная инфраструктура»*

*Слои:* Водопровод, Водопровод \_пр, Водопровод \_сохр, Канализация, Канализация \_пр,

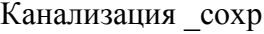

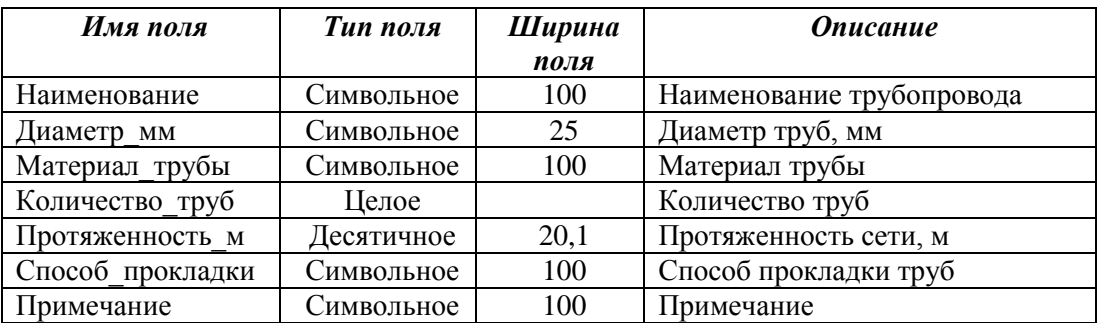

# *Слои:* Газ, Газ\_пр, Газ\_сохр

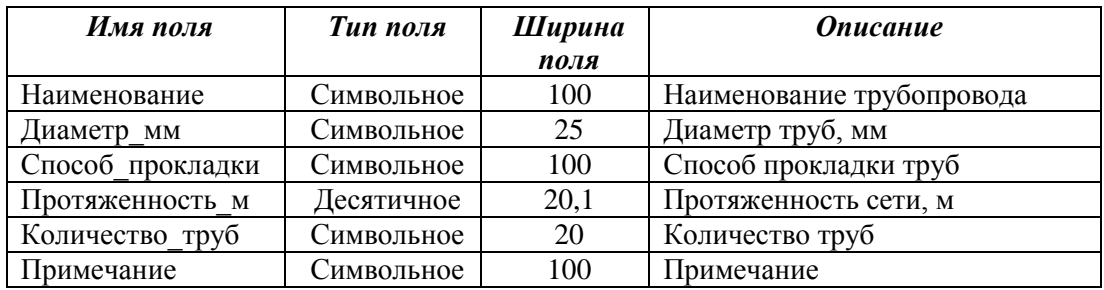

# *Слои:* ЛЭП, ЛЭП\_пр, ЛЭП\_сохр

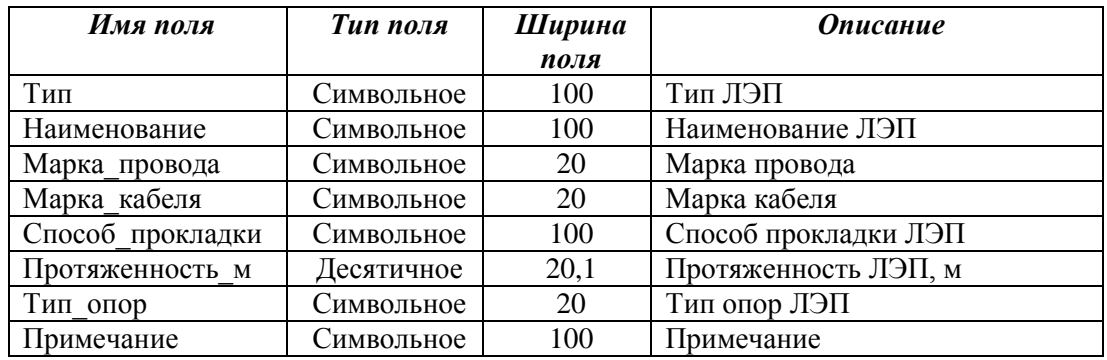

# *Слои:* Об\_инж\_инфр, Об\_инж\_инфр \_пр, Об\_инж\_инфр \_сохр

| Имя поля              | Тип поля   | Ширина | <b>Описание</b>            |
|-----------------------|------------|--------|----------------------------|
|                       |            | поля   |                            |
| Тип                   | Символьное | 30     | Тип объекта                |
| Наименование          | Символьное | 50     | Наименование объекта       |
| Мощность оборудования | Символьное | 50     | Рабочая мощность объекта   |
| Марка оборудования    | Символьное | 50     | Марка оборудования объекта |
| Примечание            | Символьное | 100    | Примечание                 |

*Слои:* Телефон, Телефон \_пр, Телефон \_сохр

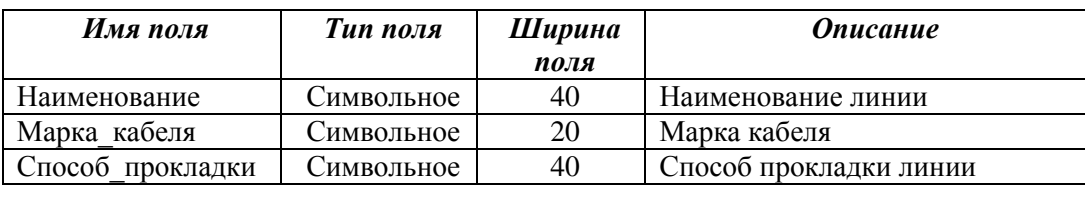

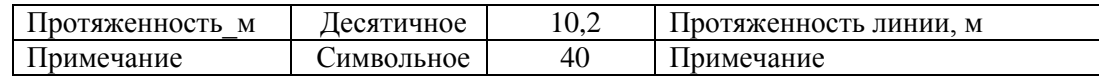

*Слои:* Тепло\_вода, Тепло\_вода\_пр, Тепло\_вода \_сохр

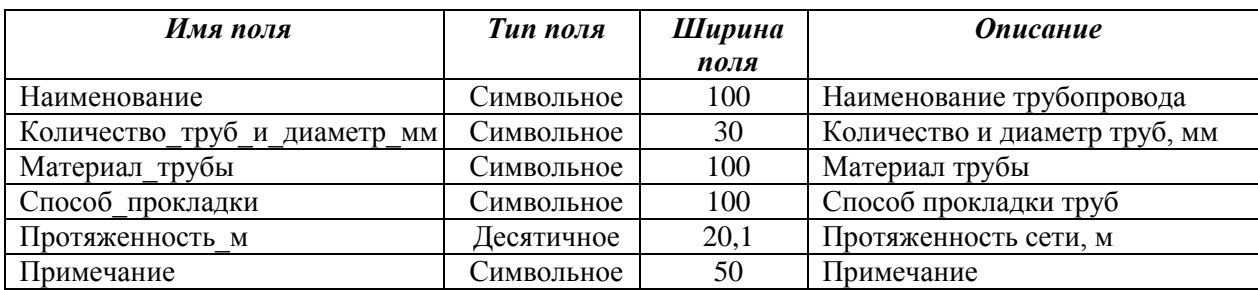

*Слои:* Экспликация\_об\_инж\_инф, Экспликация\_об\_инж\_инф\_пр, Экспликация\_об\_инж\_инф\_сохр

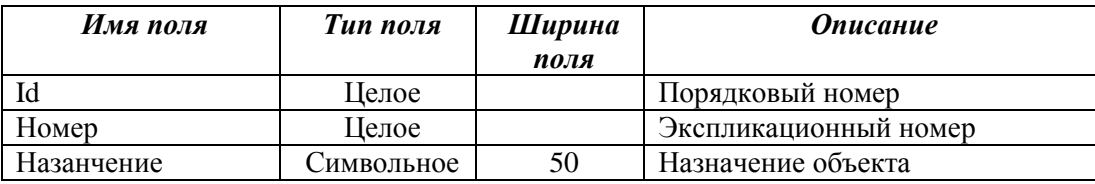

### *Блок «Комплексная оценка»*

*Слои:* ОЗ\_водоемов, ОЗ\_водоемов\_пр, ОЗ\_инж\_инфр, ОЗ\_инж\_инфр\_пр, ОЗ\_ист\_водоснабж, ОЗ\_ист\_водоснабж\_пр, ОЗ\_тр\_инфр, ОЗ\_тр\_инфр\_пр, ОЗ\_спец\_назн, ОЗ\_спец\_назн\_пр, СЗЗ предприятий, СЗЗ предприятий пр

| Имя поля           | Тип поля     | Ширина | <b>Описание</b>   |
|--------------------|--------------|--------|-------------------|
|                    |              | поля   |                   |
| Код                | Целое        |        | Код зоны          |
| Наименование       | Символьное   | 50     | Наименование зоны |
| Нормативный размер | Целое        |        | Размер по СНИП    |
| Площадь            | Символьное I | 20     | Площадь зоны      |
| Примечание         | Символьное I | 50     | Примечание        |

*Слои:* Экспликация\_СЗЗ, Экспликация\_СЗЗ\_пр

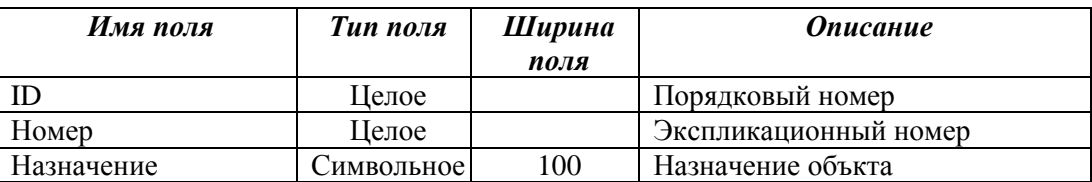

### *Блок «Межевание»*

*Слои:* Зем\_уч\_пр

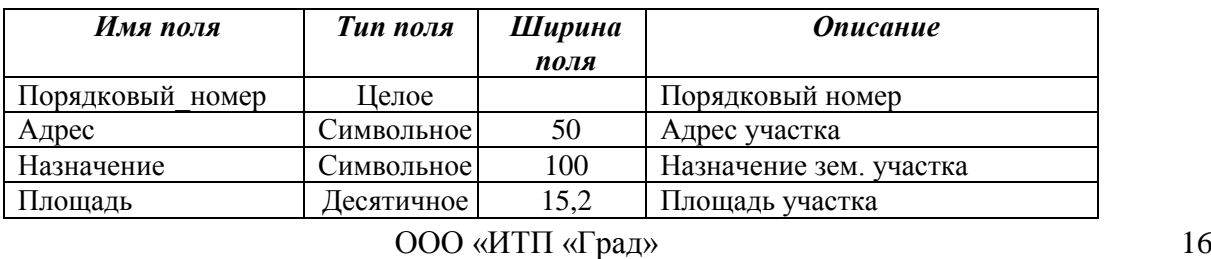

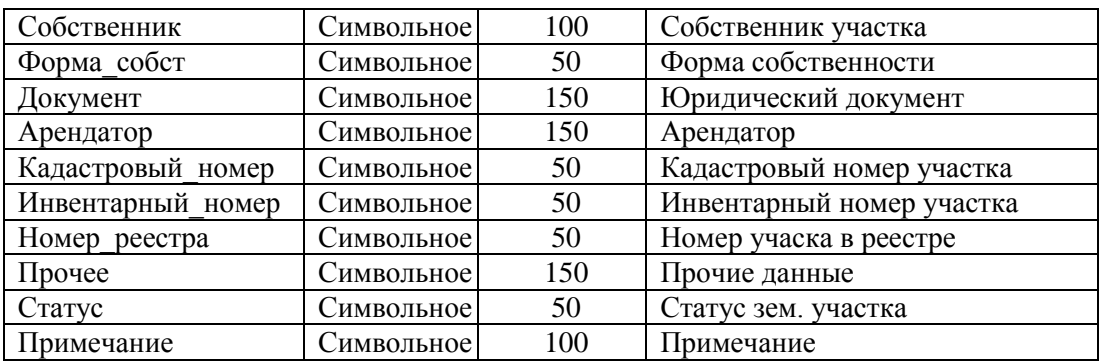

# *Блок «Опорный план»*

# *Слои:* Река

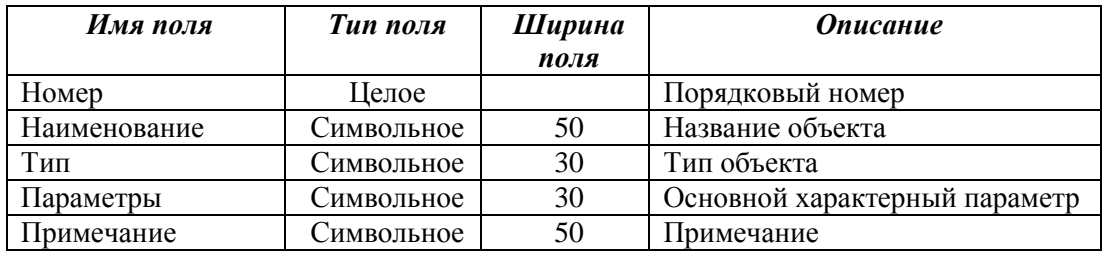

# *Слои:* Кап\_стр\_жил

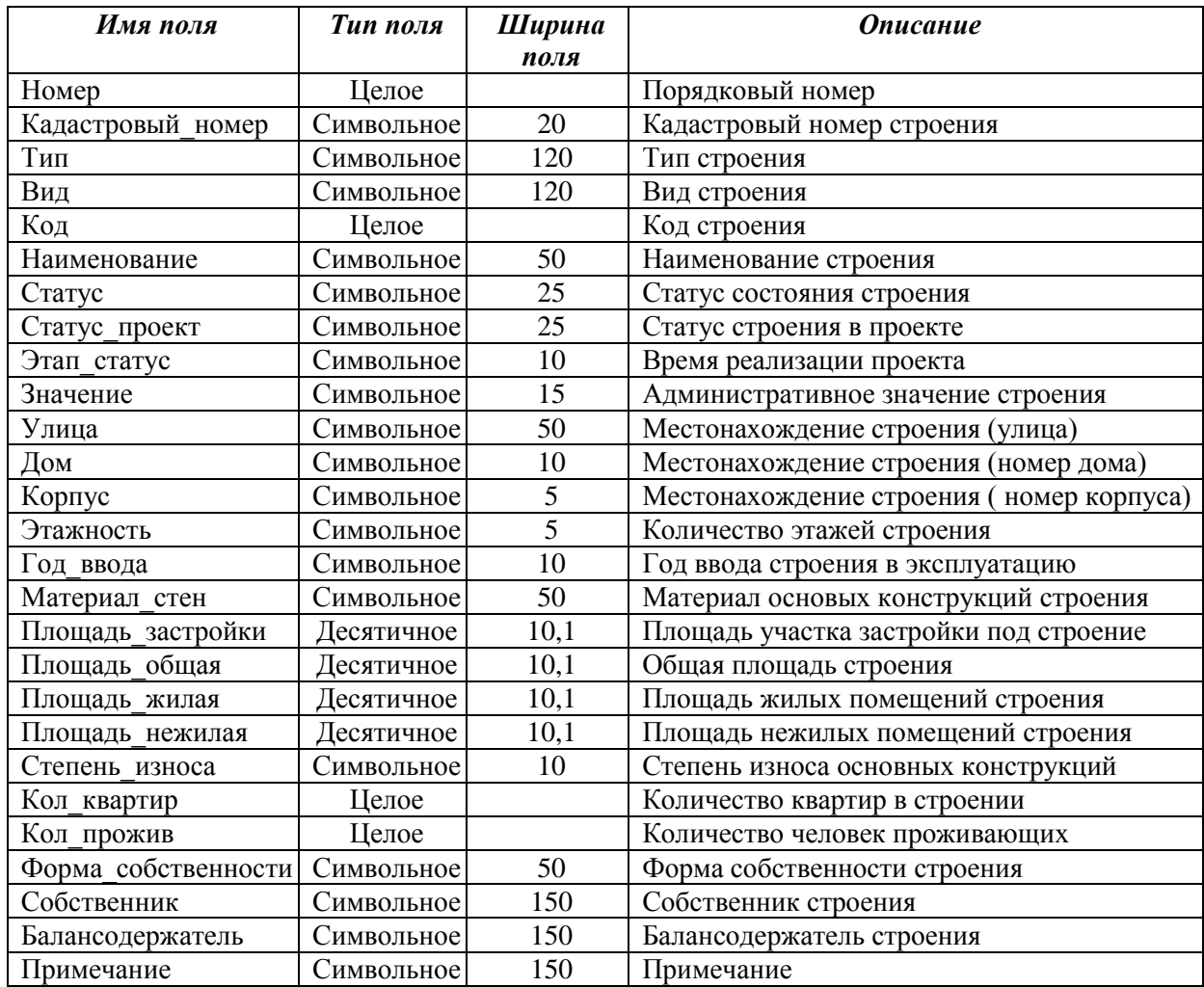

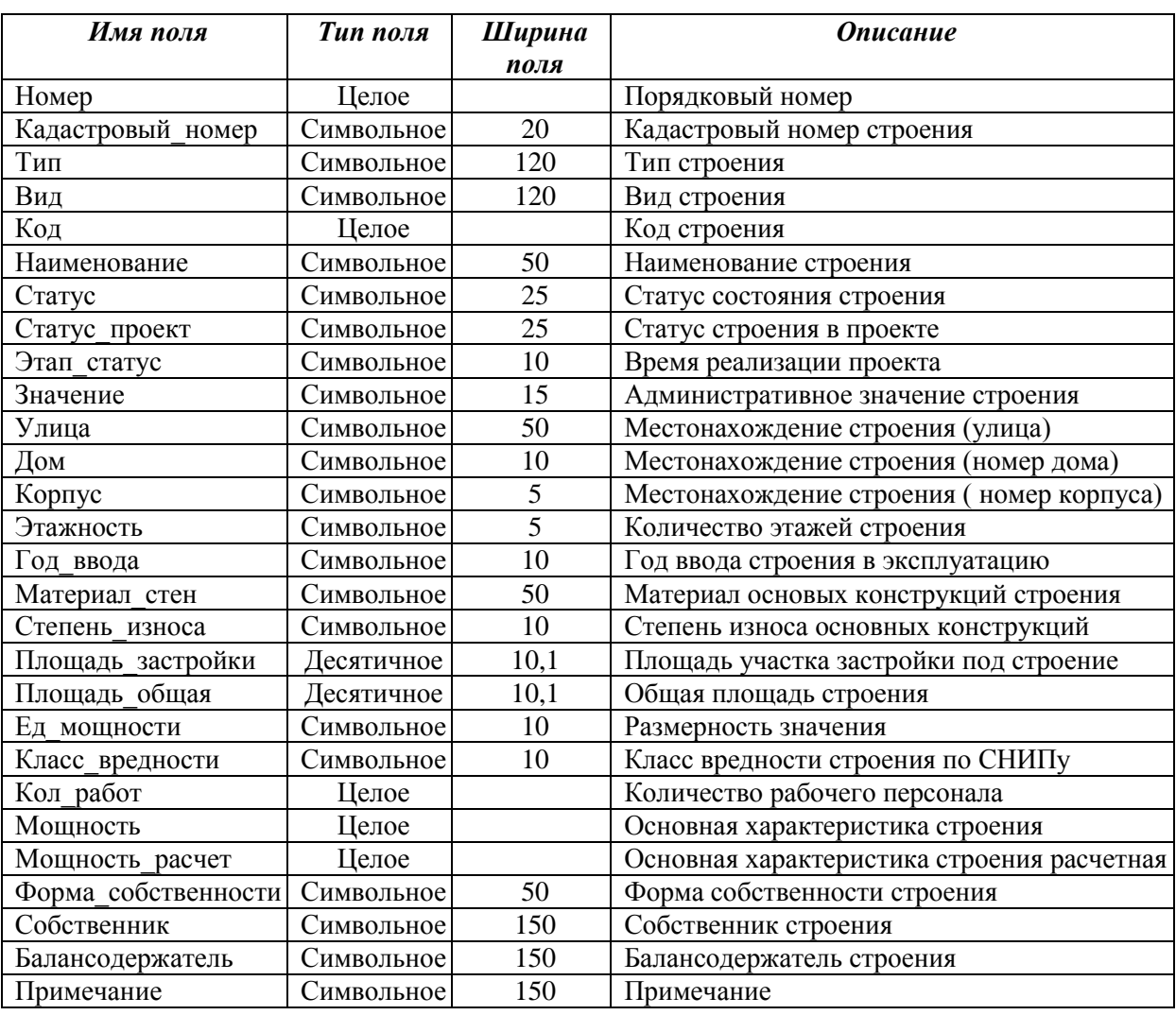

*Слои:* Кап\_стр\_неж

*Слои:* Кап\_стр\_общ

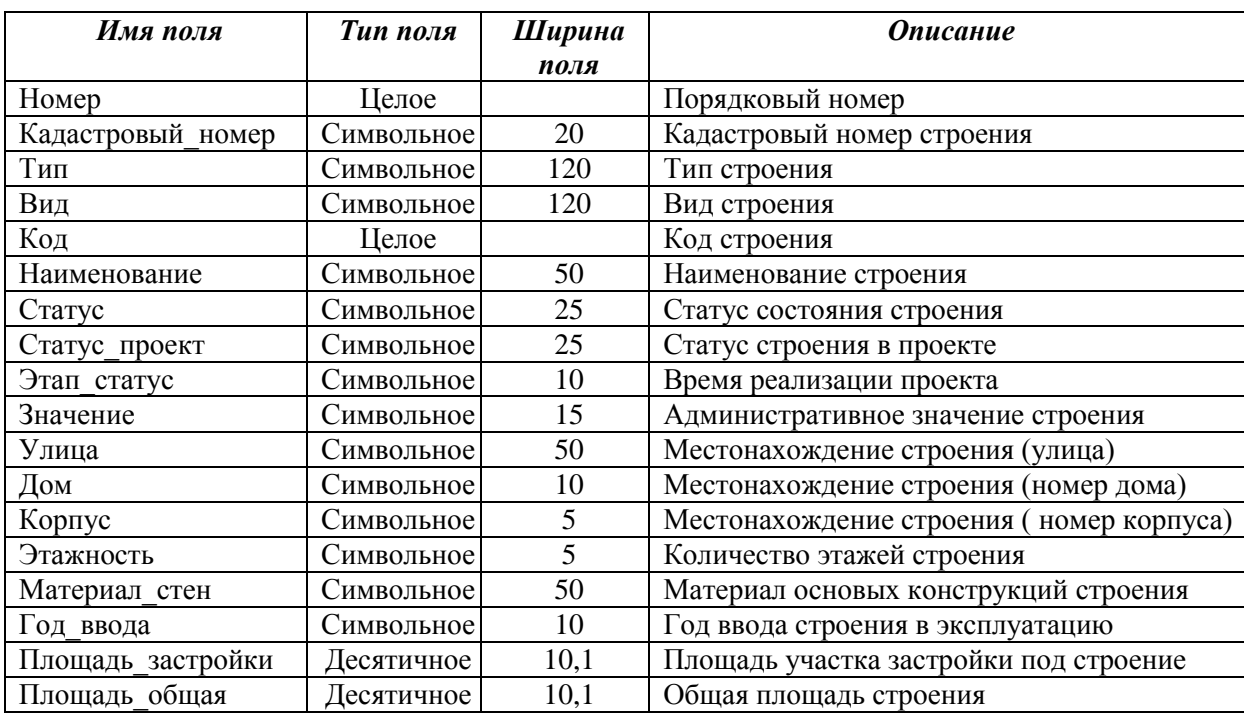

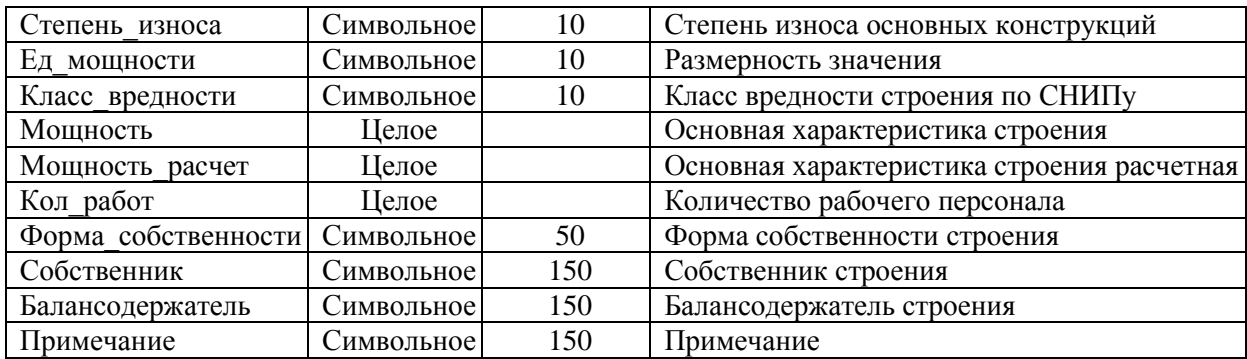

# *Слои:* Лес

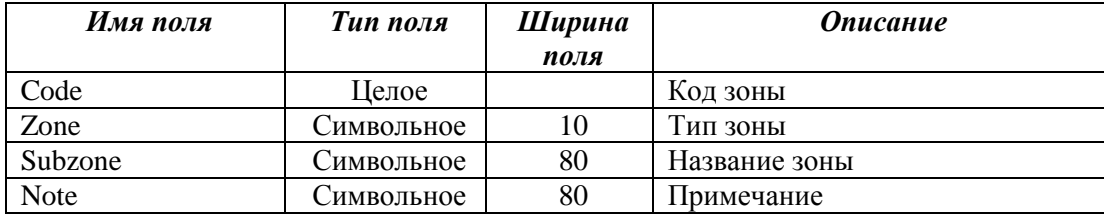

# *Слои:* Функц\_зонир

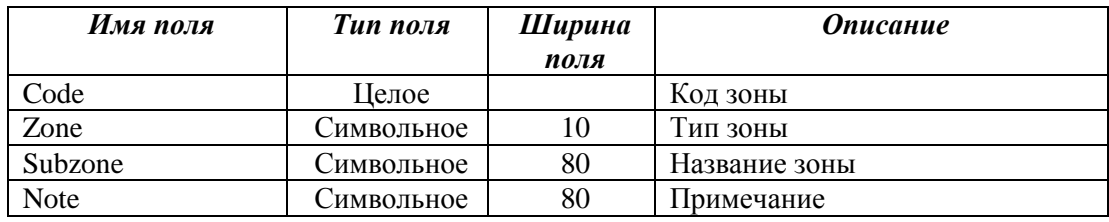

### *Слои:* Экспликация

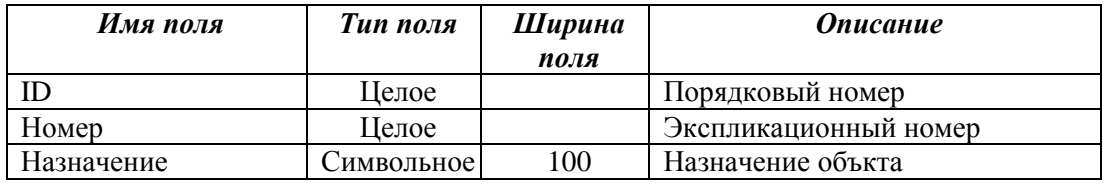

# *Блок «Планировочная организация»*

# *Слои:* Граница\_МО

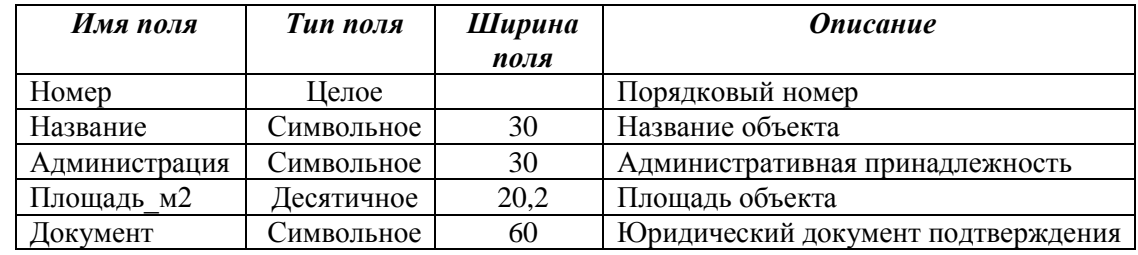

*Слои:* Граница\_застройки, Граница\_застройки\_пр, Поселковая\_черта, Поселковая\_черта\_пр

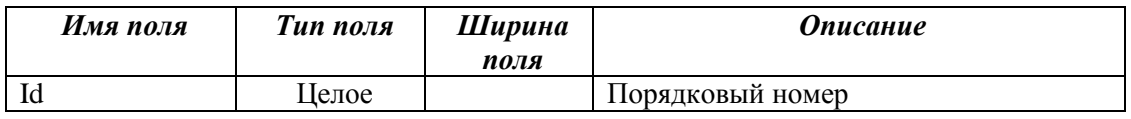

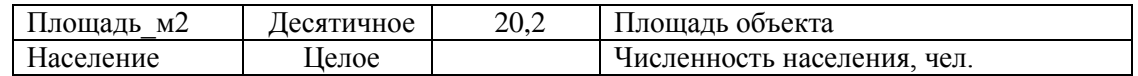

# *Слои:* Микрорайон

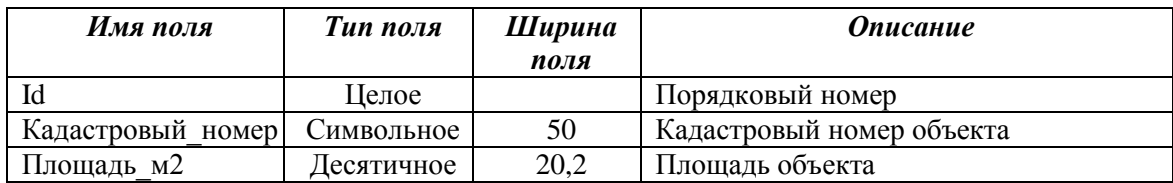

# *Слои:* Квартал

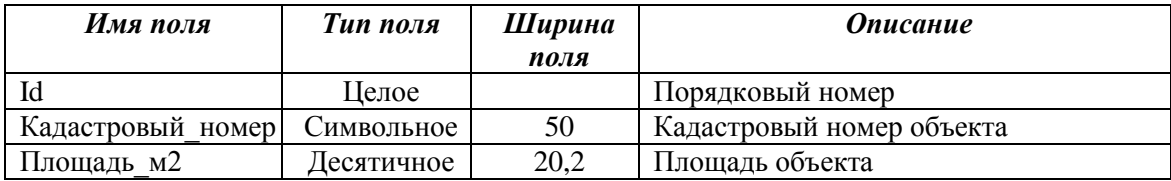

# *Блок «Проектные решения»*

### *Слои:* Кап\_стр\_жил\_пр

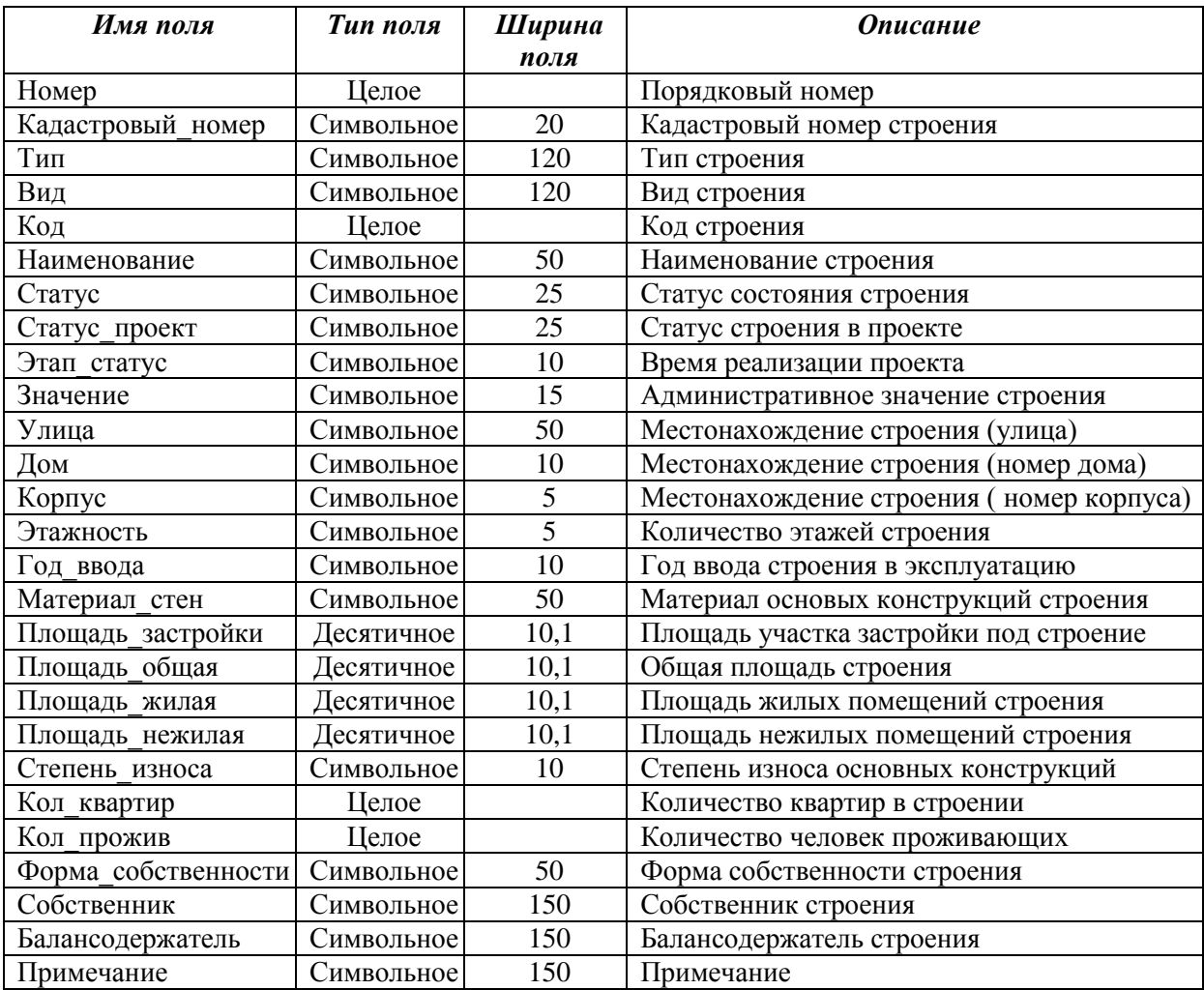

*Слои:* Кап\_стр\_неж\_пр

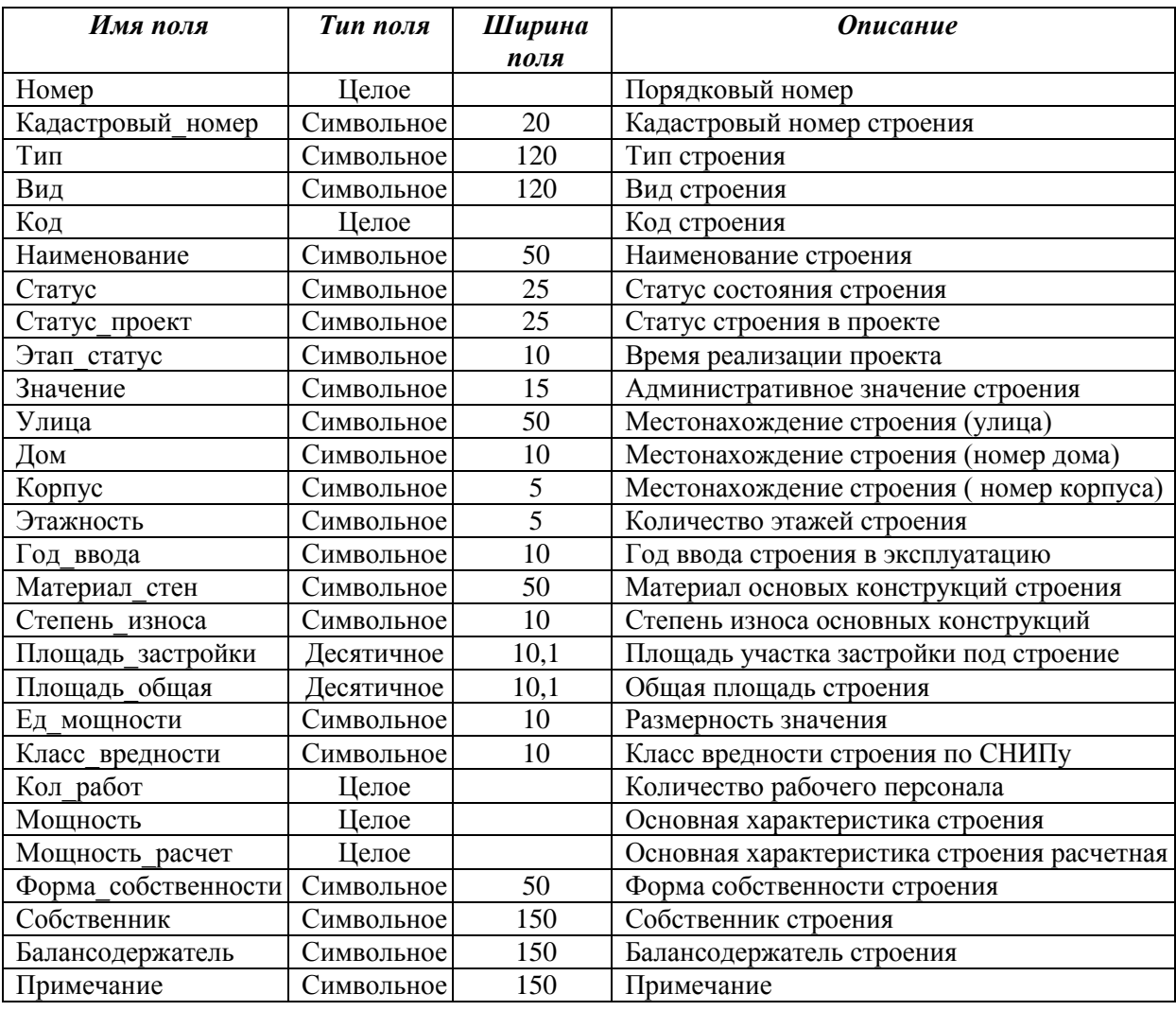

# *Слои:* Кап\_стр\_общ\_пр

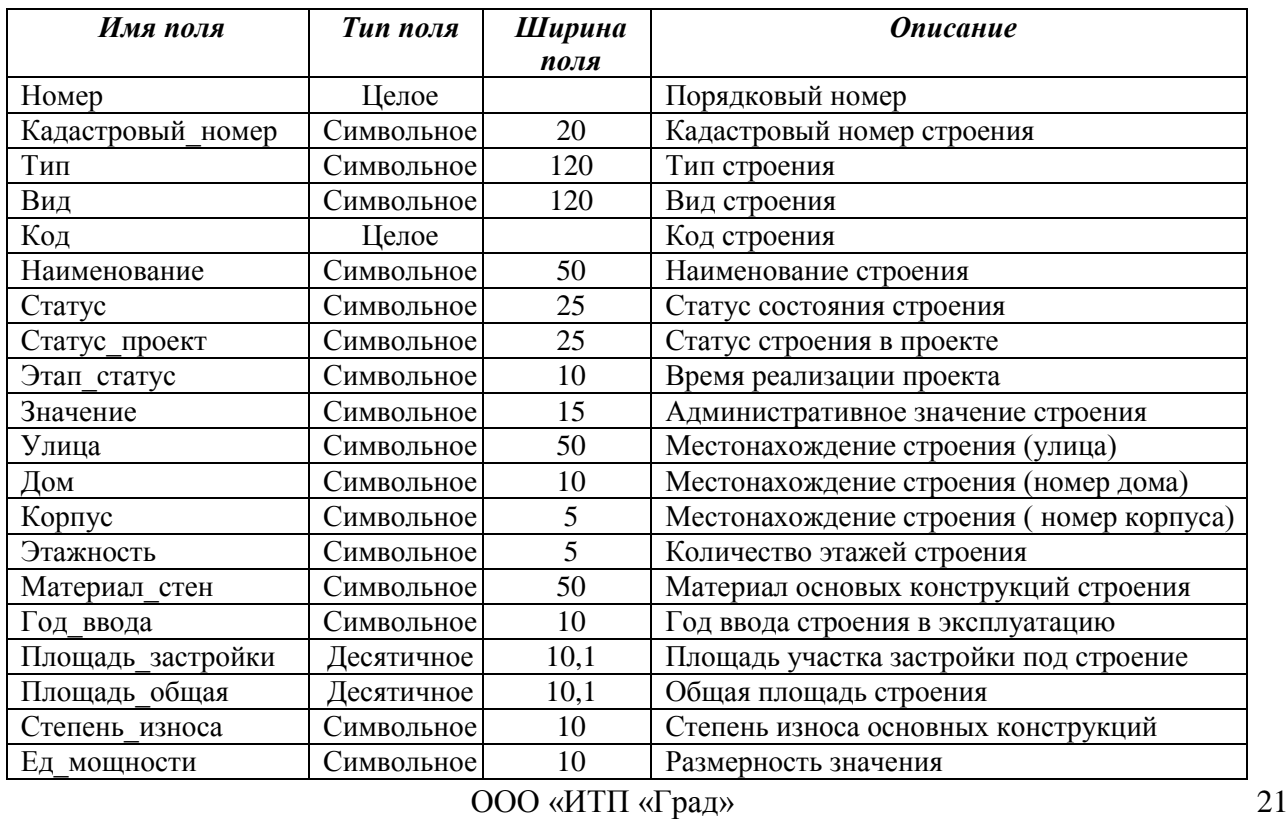

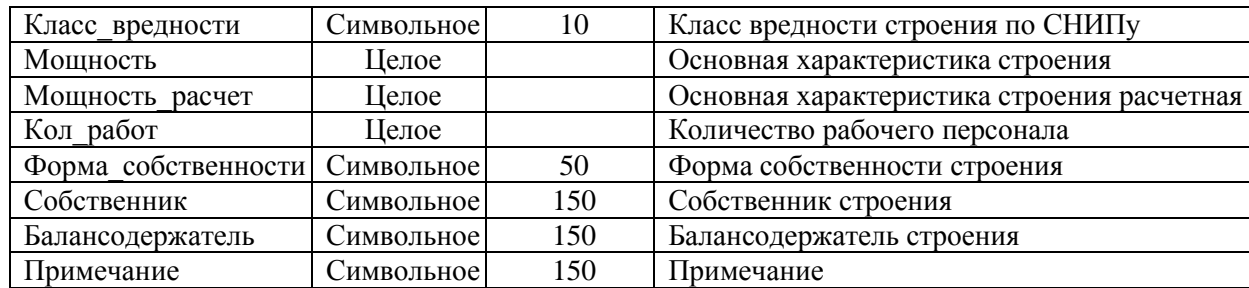

### *Слои:* Планиров\_структура

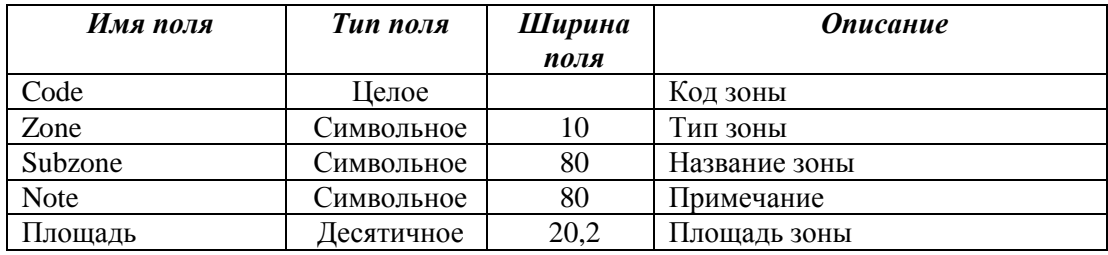

# *Слои:* Территории\_пр

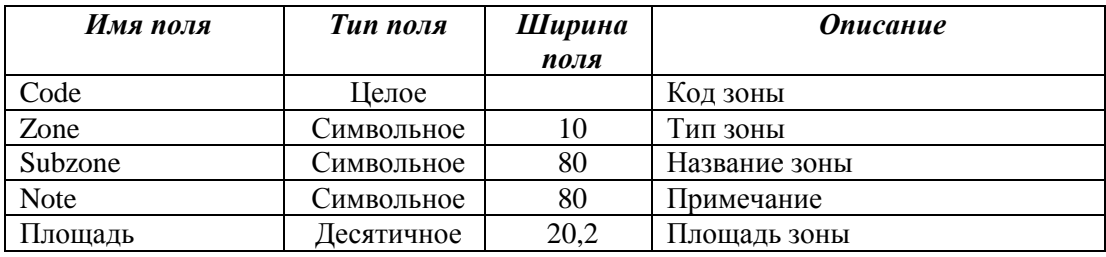

# *Слои:* Функц\_зонир\_пр

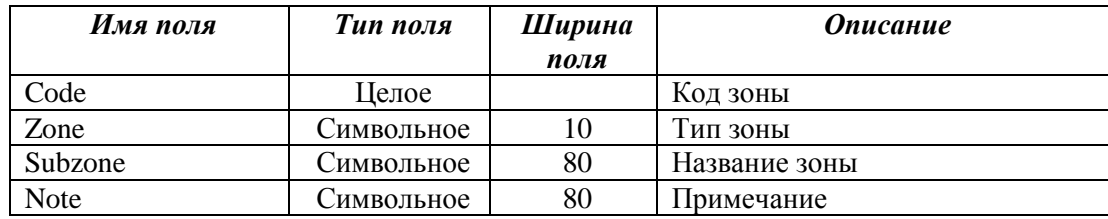

# *Слои:* Экспликация\_пр

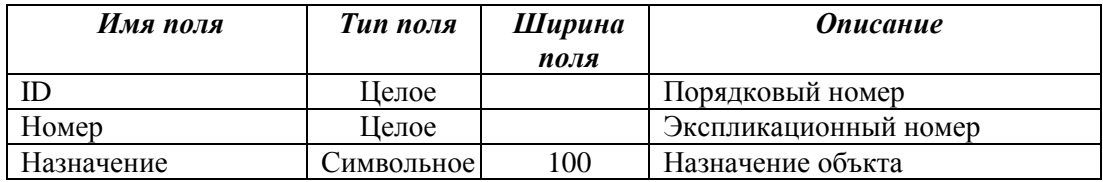

# *Блок «Транспортная инфраструктура»*

# *Слои:* Дор\_сеть

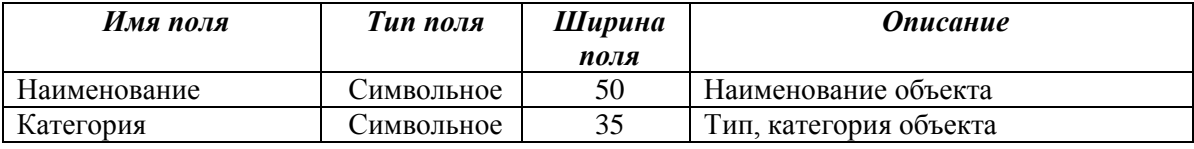

| Название улицы                     | Символьное        | 50   | Название улицы                   |
|------------------------------------|-------------------|------|----------------------------------|
| Площадь покрытия<br>M <sub>2</sub> | Десятичное        | 20,0 | Площадь покрытия пространства, м |
| Тип покрытия                       | Символьное        | 20   | Тип покрытия объекта             |
| Примечание                         | <b>)имвольное</b> | 20   | примечание                       |

*Слои:* Дор\_сеть\_пр, Дор\_сеть\_пр\_кат

| Имя поля            | Тип поля     | Ширина | <b>Описание</b>                  |
|---------------------|--------------|--------|----------------------------------|
|                     |              | поля   |                                  |
| Номер               | Целое        |        | Порядковый номер                 |
| Категория           | Символьное   | 35     | Тип, категория объекта           |
| Название            | Символьное   | 50     | Название обекта                  |
| Протяженность       | Вещественное |        | Длина объекта, км                |
| Тип покрытия        | Символьное   | 20     | Тип покрытия объекта             |
| Ширина полотна      | Вещественное |        | Ширина полотна, м                |
| Ширина профиля      | Вещественное |        | Ширина профиля, м                |
| Площадь покрытия м2 | Десятичное   | 20,0   | Площадь покрытия пространства, м |

*Слои:* Об\_транс\_инфр, Об\_транс\_инфр \_пр

<span id="page-22-0"></span>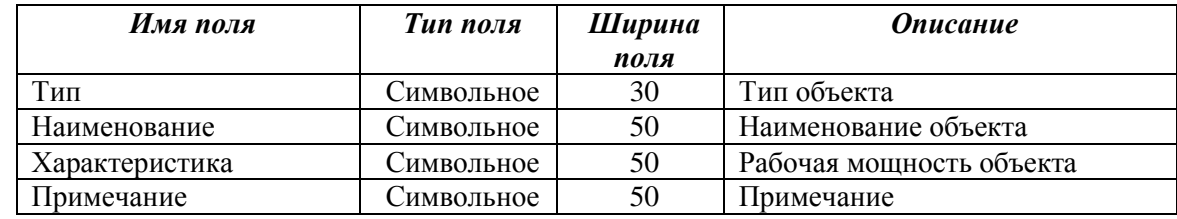

# **2. ОПИСАНИЕ РАБОЧИХ НАБОРОВ**

### *Генеральный план поселения*

*Схема генерального плана муниципального образования сельское поселение Сергино М* 

*1 25000.wor* - рабочий набор MapInfo формирующий лист чертежа «Схема генерального плана муниципального образования сельское поселение Сергино М 1:25000», принадлежащий массиву документов «Генеральный план поселения»;

Рабочий набор содержит 5 окон.

### **Основное окно:** *«Схема генерального плана» Карта*

*Порядок и название слоев*

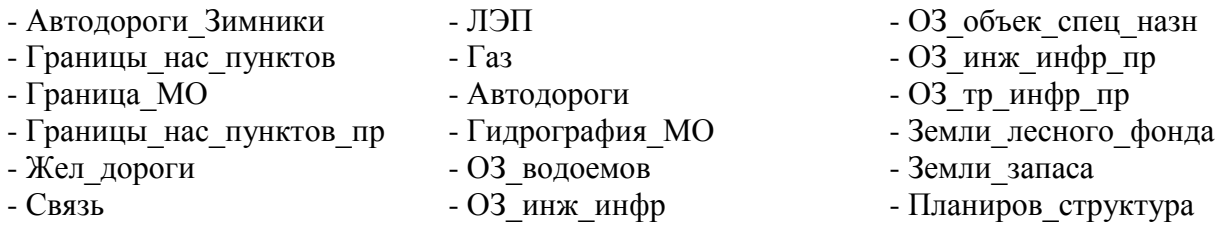

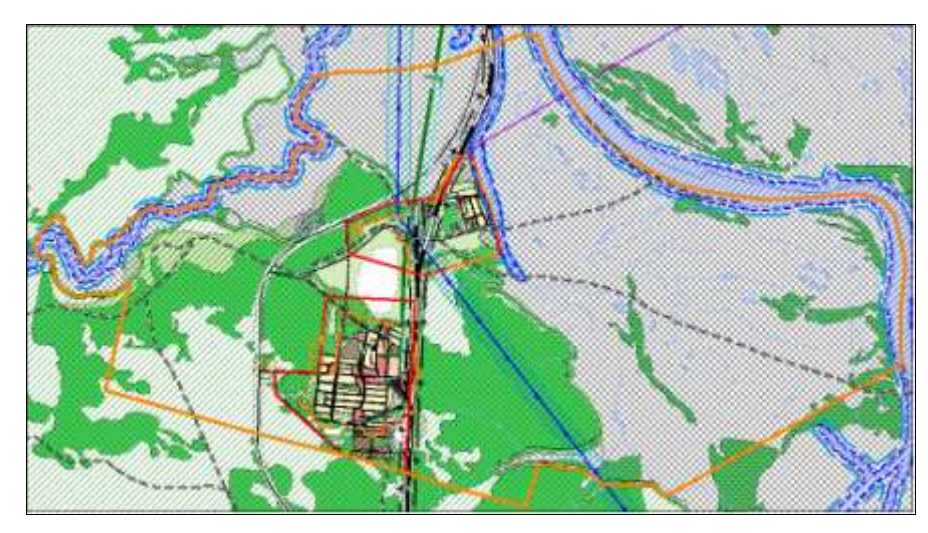

# **Окно отчёта:**

Отчёт представляет собой лист чертежа «Схема генерального плана сельского поселения Сергино М 1:50000», сформированный с помощью основного и дополнительных окон, присутствующих в рабочем наборе, а также слоёв декоративной графики и подготовленный для вывода на печать.

*Схема генерального плана населенных пунктов п. Сергино, мкр. Ламский. М 1 5000.wor* - рабочий набор MapInfo формирующий лист чертежа «Схема генерального плана населенных пунктов п. Сергино, мкр. Ламский. М 1:5000», принадлежащий массиву документов «Генеральный план поселения»;

Рабочий набор содержит 5 окон.

# **Основное окно:** *«Схема генерального плана» Карта*

### *Порядок и название слоев*

- Название\_улиц\_5000
- Граница\_МО
- Граница застройки пр 2
- граница застройки пр декор\_2
- Граница\_застройки\_пр
- граница\_застройки\_пр\_декор
- Квартал
- Границы нас пунктов
- Экспликация СЗЗ для ГП
- Экспликация\_соц\_знач\_объектов
- ЛЭП
- Газ
- Жел дор сеть пр
- Дор\_сеть\_пр
- Кап стр жил пр 2
- Кап стр\_общ\_пр\_2
- Кап\_стр\_общ\_2
- Кап стр неж 2
- Кап стр жил 2
- ООО «ИТП «Град» 24
- Кап\_стр\_общ\_пр - Кап\_стр\_неж\_пр - Кап\_стр\_жил\_пр
- Кап\_стр\_общ
- 
- Кап\_стр\_жил - Кап\_стр\_неж
- Река\_пр\_2
- Река\_пр
- СЗЗ\_предприятий\_пр
- ОЗ\_тр\_инфр\_пр
- ОЗ\_объек\_спец\_назн\_пр
- ОЗ\_ист\_водоснабж\_пр
- ОЗ\_инж\_инфр\_пр
- ОЗ\_водоемов\_пр
- Планиров\_структура
- Подложка
- Сергино
- Ламский
- Подложка
- Подложка\_2

**Дополнительные окна:** *«Ситуационная схема» Карта*

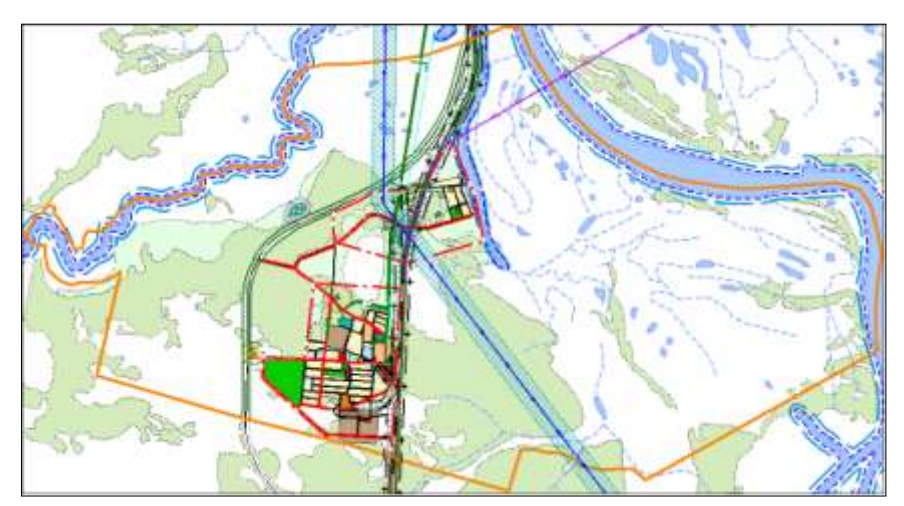

*Порядок и название слоев*

- Граница\_МО
- Границы нас пунктов пр
- Автодороги\_Зимники
- Жел дор сеть пр
- Автодороги,ЛЭП
- Связь
- Газ
- ОЗ\_водоемов
- Гидрография\_МО
- -Планиров\_структура

# **Окно отчёта:**

Отчёт представляет собой лист чертежа «Схема генерального плана населенных пунктов п. Сергино, мкр. Ламский. М 1:5000», сформированный с помощью основного и дополнительных окон, присутствующих в рабочем наборе, а также слоёв декоративной графики и подготовленный для вывода на печать.

*Схема развития транспортного обслуживания и инженерного обеспечения территории населенных пунктов п. Сергино, мкр. Ламский. М 1 5000.wor* - рабочий набор MapInfo формирующий лист чертежа «Схема развития транспортного обслуживания и инженерного обеспечения территории населенных пунктов п. Сергино, мкр. Ламский. М 1:5000», принадлежащий массиву документов «Генеральный план поселения».

Рабочий набор содержит 4 окна:

# **Основные окна:**

*«Схема развития транспортного обслуживания и инженерного обеспечения» Карта*

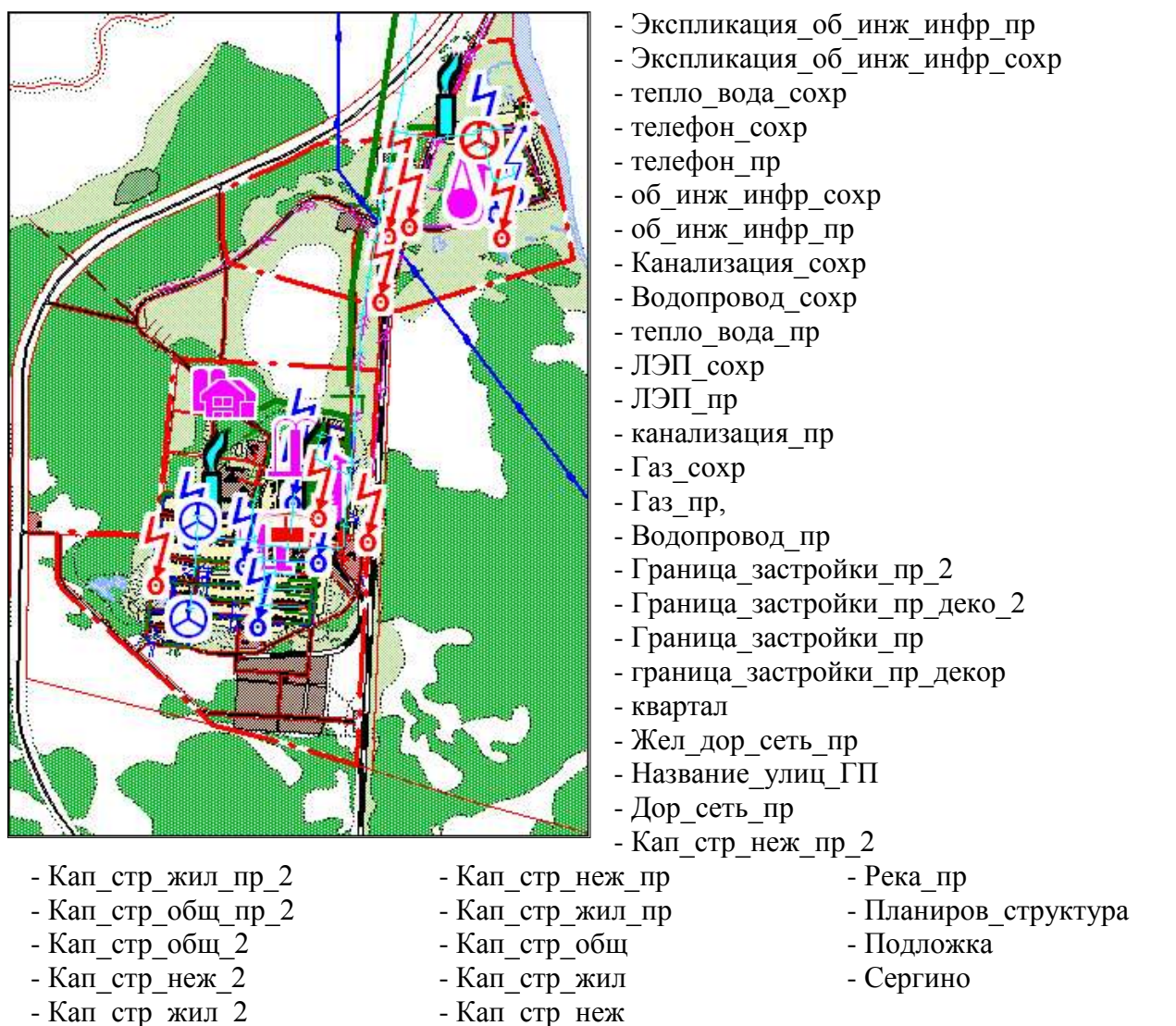

# - Кап\_стр\_общ\_пр

*Порядок и название слоев*

- 
- Река\_пр\_2

**Дополнительные окна:** *«Ситуационная схема» Карта*

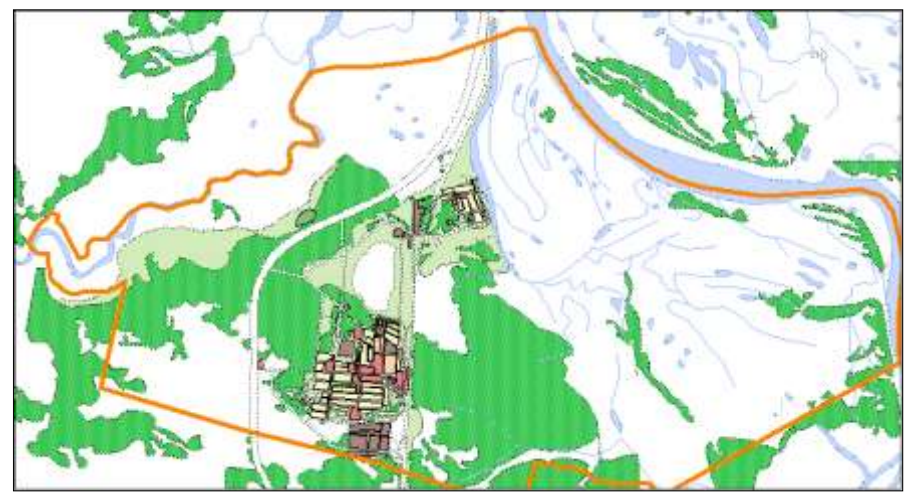

### *Порядок и название слоев*

- Граница\_МО
- Границы нас пунктов пр
- Автодороги\_Зимники
- Жел дор сеть пр
- Автодороги,ЛЭП
- Связь
- Газ
- ОЗ\_водоемов
- Гидрография\_МО
- -Планиров\_структура

# **Окно отчёта:**

Отчёт представляет собой лист чертежа «Схема развития транспортного обслуживания и инженерного обеспечения территории населенных пунктов п. Сергино, мкр. Ламский. М 1:5000», сформированный с помощью основного и дополнительных окон, присутствующих в рабочем наборе, а также слоёв декоративной графики и подготовленный для вывода на печать.

### *Проект планировки и межевания*

*Чертеж планировки территории населенного пункта п. Сергино М 1 2000. wor* - рабочий набор MapInfo формирующий лист чертежа «Чертеж планировки территории населенного пункта п. Сергино. М 1:2000», принадлежащий массиву документов «Проект планировки и межевания»;

Рабочий набор содержит 5 окон:

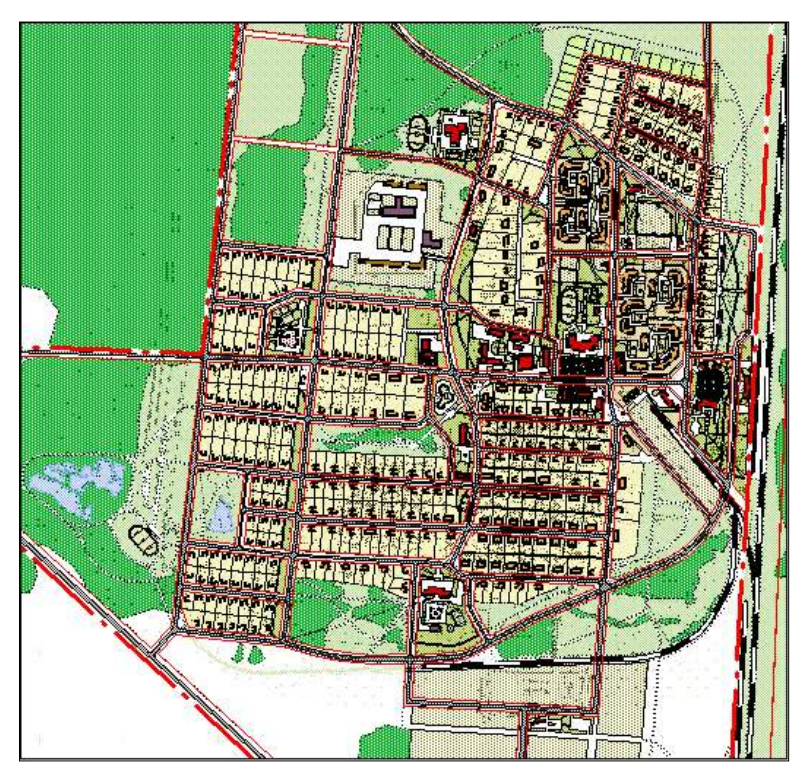

# **Основые окна:** *«Проект планировки территории» Карта*

### *Порядок и название слоев*

- Граница\_застройки\_пр
- граница\_застройки\_пр\_декор - квартал
- Жел дор сеть пр
- Название\_улиц\_ГП
- Дор сеть пр
- Проезды
- Экспликация\_пр
- Кап\_стр\_общ\_пр
- Кап\_стр\_неж\_пр
- Кап\_стр\_жил\_пр
- Кап\_стр\_общ
- Кап\_стр\_жил
- Кап\_стр\_неж
- Штриховка
- Река\_пр
- территории\_пр
- Подложка
- Сергино

**Дополнительные окна:** *«Ситуационная схема» Карта*

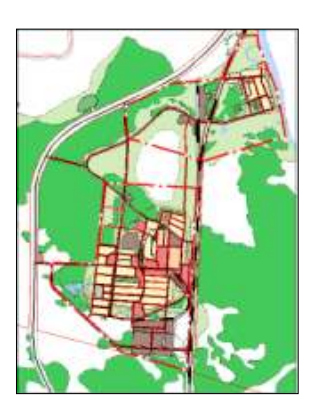

### *Порядок и название слоев*

- Граница застройки пр 2
- граница застройки пр декор 2
- Граница\_застройки\_пр
- граница\_застройки\_пр\_декор
- квартал
- Жел\_дор\_сеть\_пр
- Дор сеть пр
- Река\_пр\_2
- Планиров\_структура
	- ООО «ИТП «Град» 27

# **Окно отчёта:**

Отчёт представляет собой лист чертежа «Чертеж планировки территории населенного пункта п. Сергино. М 1:2000», сформированный с помощью основного и дополнительных окон, присутствующих в рабочем наборе, а также слоёв декоративной графики и подготовленный для вывода на печать.

*Схема развития транспортного обслуживания и инженерного территории населенного пункта п. Сергино М 1 2000. wor* - рабочий набор MapInfo формирующий лист чертежа «Схема развития транспортного обслуживания и инженерного обеспечения территории населенного пункта п. Сергино. М 1:2000. wor», принадлежащий массиву документов «Проект планировки и межевания».

Рабочий набор содержит 5 окон:

# **Основные окна:**

*«Схема развития транспортного обслуживания и инженерного обеспечения» Карта*

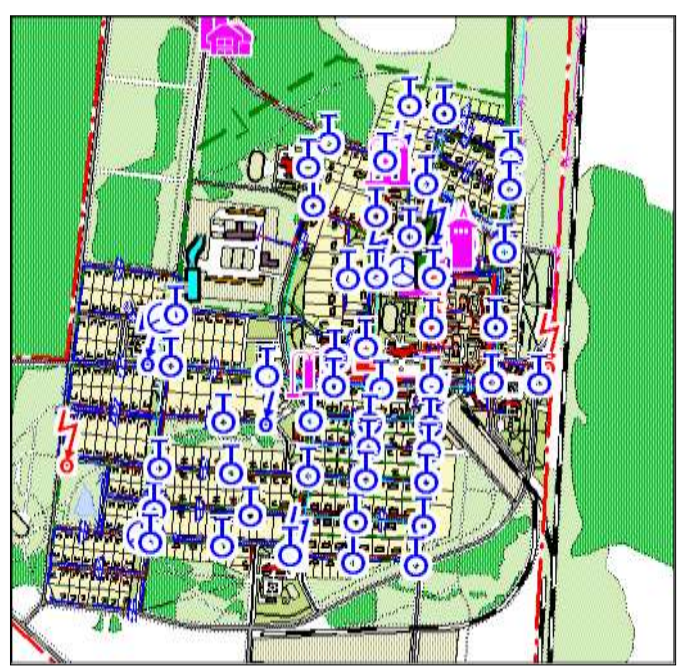

- граница\_застройки\_пр\_декор
- квартал
- Жел\_дор\_сеть\_пр
- Название\_улиц\_ГП
- Дор сеть пр
- Кап\_стр\_общ\_пр
- Кап\_стр\_неж\_пр
- Кап\_стр\_жил\_пр

*Порядок и название слоев*

- Пожарные гидранты пр
- Экспликация\_об\_инж\_инф\_сохр
- Экспликация\_об\_инж\_инф\_пр
- об\_инж\_инфр\_сохр
- об\_инж\_инфр\_пр
- тепло\_вода\_сохр
- телефон\_сохр
- Водопровод\_пр
- телефон\_сохр
- телефон\_пр
- тепло\_вода\_пр
- ЛЭП\_сохр
- ЛЭП\_пр
- канализация\_пр
- Газ\_сохр
- Газ $\pi$ р
- Граница\_застройки\_пр
- Кап\_стр\_общ
- Кап\_стр\_жил
- Кап\_стр\_неж
- Штриховка
- Река\_пр
- территории\_пр
- Подложка
- Сергино

**Дополнительные окна:** *«Ситуационная схема» Карта*

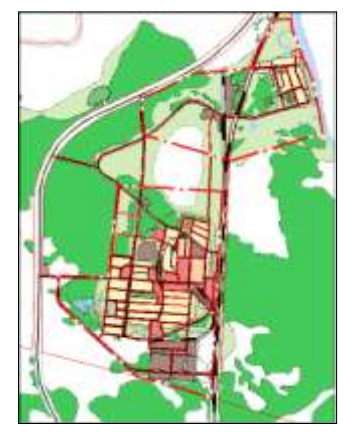

### *Порядок и название слоев*

- Граница застройки пр 2
- граница застройки пр декор 2
- Граница\_застройки\_пр
- граница\_застройки\_пр\_декор
- квартал
- Жел\_дор\_сеть\_пр
- Дор сеть пр
- Река\_пр\_2
- Планиров\_структура

### **Окно отчёта:**

Отчёт представляет собой лист чертежа «Схема развития транспортного обслуживания и инженерного обеспечения территории населенного пункта п. Сергино. М 1:2000», сформированный с помощью основного и дополнительных окон, присутствующих в рабочем наборе, а также слоёв декоративной графики и подготовленный для вывода на печать.

*Чертеж межевания территории населенного пункта п. Сергино М 1 2000. wor* - рабочий набор MapInfo формирующий лист чертежа «Чертеж межевания территории населенного пункта п. Сергино. М 1:2000», принадлежащий массиву документов «Проект планировки и межевания»; Рабочий набор содержит 5 окон:

# **Основые окна:** *«Проект межевания территории» Карта*

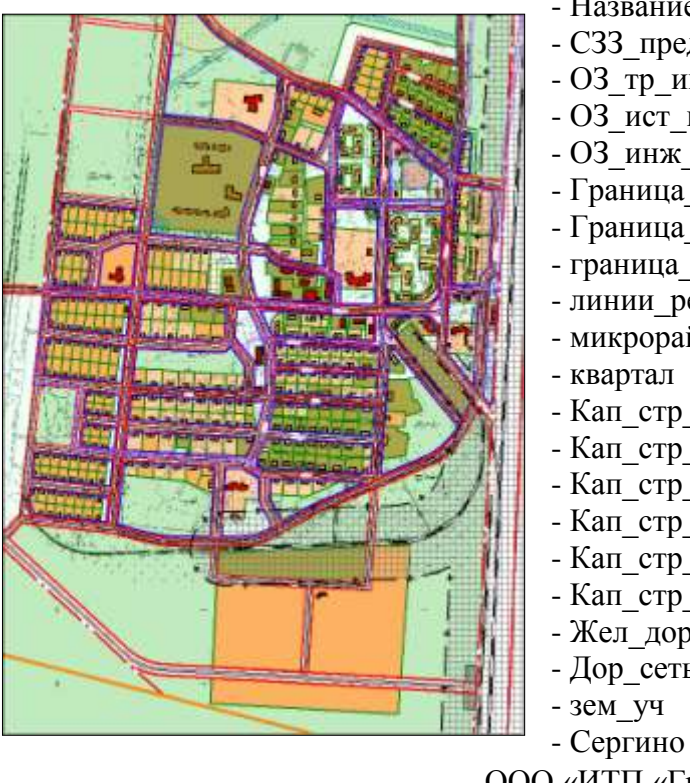

*Порядок и название слоев*

- Название\_улиц\_ГП
- СЗЗ\_предприятий\_пр
- ОЗ\_тр\_инфр\_пр
- ОЗ\_ист\_водоснабж\_пр
- ОЗ\_инж\_инфр\_пр
- Граница\_МО
- Граница\_застройки\_пр
- граница\_застройки\_пр\_декор
- линии регулирования застройки
- микрорайон
- квартал
- Кап\_стр\_неж
- Кап\_стр\_жил
- Кап\_стр\_общ
- Кап\_стр\_неж\_пр
- Кап\_стр\_жил\_пр
- Кап\_стр\_общ\_пр
- Жел дор сеть пр
- Дор\_сеть\_пр
	- зем\_уч

### **Окно отчёта:**

Отчёт представляет собой лист чертежа «Чертеж межевания территории населенного пункта п. Сергино. М 1:2000», сформированный с помощью основного и дополнительных окон, присутствующих в рабочем наборе, а также слоёв декоративной графики и подготовленный для вывода на печать.

*Чертеж планировки территории населенного пункта мкр. Ламский М 1 2000. wor* - рабочий набор MapInfo формирующий лист чертежа «Чертеж планировки территории населенного пункта мкр. Ламский. М 1:2000», принадлежащий массиву документов «Проект планировки и межевания»;

Рабочий набор содержит 4 окна:

**Основые окна:** *«Проект планировки территории» Карта*

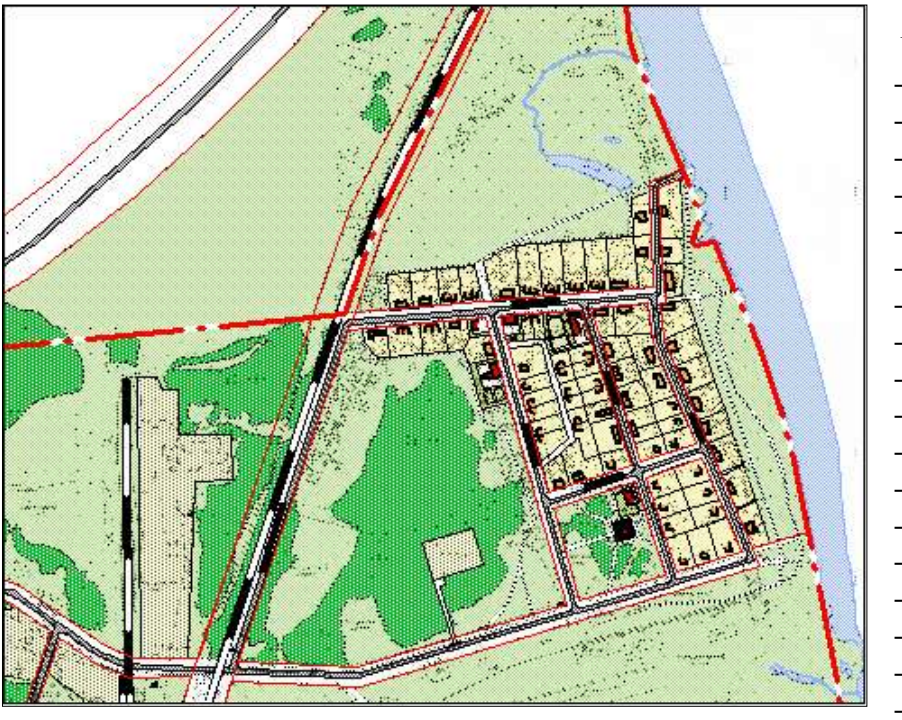

*Порядок и название слоев*

- Граница\_застройки\_пр
- граница\_застройки\_пр\_декор
- квартал - Жел дор сеть пр
- Название\_улиц\_ГП
- 
- Дор\_сеть\_пр - Проезды
- Экспликация\_пр
- Кап\_стр\_общ\_пр
- Кап\_стр\_неж\_пр
- Кап\_стр\_жил\_пр
- Кап\_стр\_общ
- Кап\_стр\_жил
- 
- Кап\_стр\_неж - Штриховка
- Река\_пр
- 
- территории\_пр
- Подложка
- Ламский

### **Дополнительные окна:** *«Ситуационная схема» Карта*

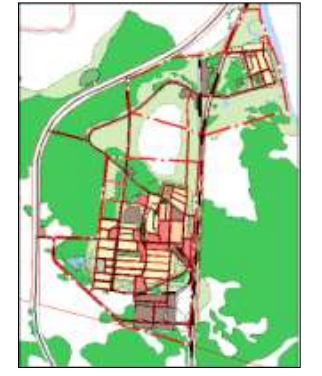

*Порядок и название слоев*

- Граница застройки пр 2
- граница застройки пр декор 2
- Граница\_застройки\_пр
- граница\_застройки\_пр\_декор
- квартал
- Жел\_дор\_сеть\_пр
- Дор\_сеть\_пр
- Река\_пр\_2
- Планиров\_структура

# **Окно отчёта:**

Отчёт представляет собой лист чертежа «Чертеж планировки территории населенного пункта мкр. Ламский. М 1:2000», сформированный с помощью основного и дополнительных окон, присутствующих в рабочем наборе, а также слоёв декоративной графики и подготовленный для вывода на печать.

*Схема развития транспортного обслуживания и инженерного территории населенного пункта мкр. Ламский М 1 2000. wor* - рабочий набор MapInfo формирующий лист чертежа «Схема развития транспортного обслуживания и инженерного обеспечения территории населенного пункта мкр. Ламский. М 1:2000. wor», принадлежащий массиву документов «Проект планировки и межевания».

Рабочий набор содержит 4 окна:

# **Основные окна:**

### *«Схема развития транспортного обслуживания и инженерного обеспечения» Карта*

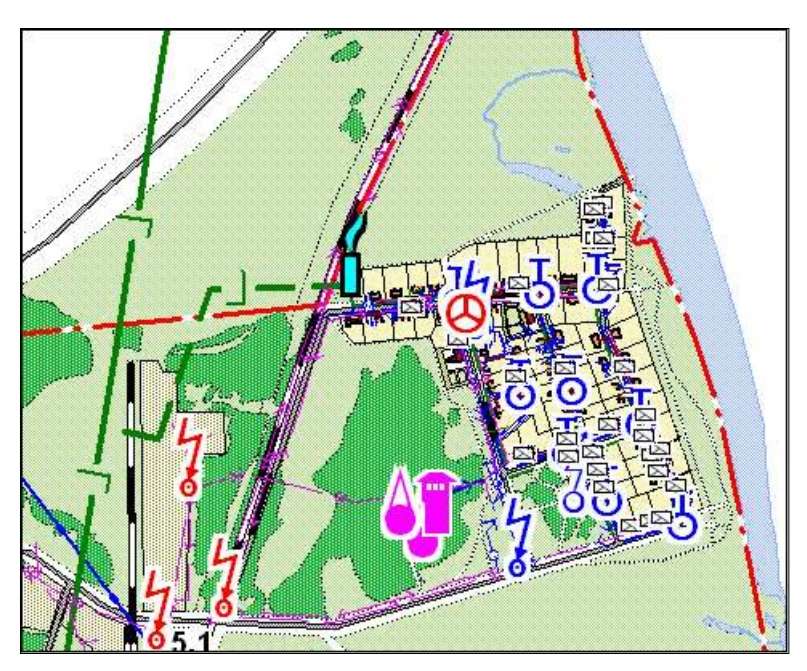

- Газ $\pi$ р

ор

- Граница\_застройки\_пр -

граница\_застройки\_пр\_дек

- Название\_улиц\_ГП
- Дор сеть пр
- Кап\_стр\_общ\_пр
- Кап\_стр\_неж\_пр
- Кап\_стр\_жил\_пр
- Кап\_стр\_общ
- Кап\_стр\_жил
- Кап\_стр\_неж
- Штриховка
- Река\_пр

*Порядок и название слоев*

- Экспликация\_об\_инж\_инф\_сохр - Экспликация\_об\_инж\_инф\_пр

- Пожарные гидранты пр

- об\_инж\_инфр\_сохр - об\_инж\_инфр\_пр - тепло\_вода\_сохр - телефон\_сохр - Водопровод\_пр - телефон\_сохр - телефон\_пр - тепло\_вода\_пр - ЛЭП\_сохр - ЛЭП\_пр

- канализация\_пр

- Газ\_сохр

- территории\_пр
- Подложка
- Ламский
- квартал - Жел\_дор\_сеть\_пр
	- **Окно отчёта:**

Отчёт представляет собой лист чертежа «Схема развития транспортного обслуживания и инженерного обеспечения территории населенного пункта мкр. Ламский. М 1:2000»,

сформированный с помощью основного и дополнительных окон, присутствующих в рабочем наборе, а также слоёв декоративной графики и подготовленный для вывода на печать.

*Чертеж межевания территории населенного пункта мкр. Ламский М 1 2000. wor* рабочий набор MapInfo формирующий лист чертежа «Чертеж межевания территории населенного пункта мкр. Ламский. М 1:2000», принадлежащий массиву документов «Проект планировки и межевания»;

Рабочий набор содержит 4 окна:

### **Основые окна:** *«Проект межевания территории» Карта*

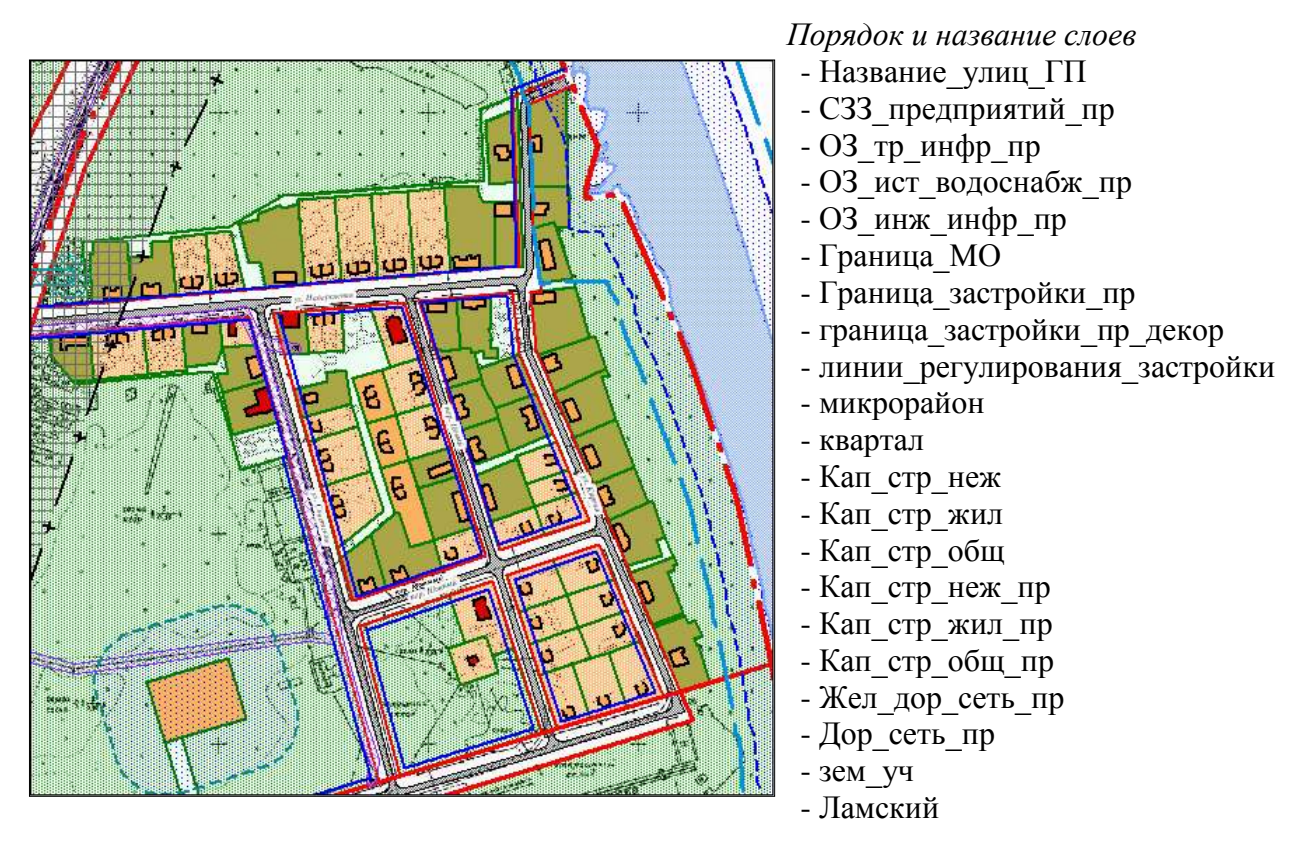

# **Окно отчёта:**

Отчёт представляет собой лист чертежа «Чертеж межевания территории населенного пункта мкр. Ламский. М 1:2000», сформированный с помощью основного и дополнительных окон, присутствующих в рабочем наборе, а также слоёв декоративной графики и подготовленный для вывода на печать.

### *Обосновывающие материалы*

*Схема современного использования и комплексной оценки территории населенного пункта п. Сергино М 1 2000. wor* - рабочий набор MapInfo формирующий лист чертежа «Схема современного использования и комплексной оценки территории населенного пункта п.

Сергино. М 1:2000», принадлежащий массиву документов «Обосновывающие материалы. Генеральный план, проект планировки и межевания»;

Рабочий набор содержит 6 окон:

# **Основные окна:**

*«Схема современного использования и комплексной оценки территории» Карта*

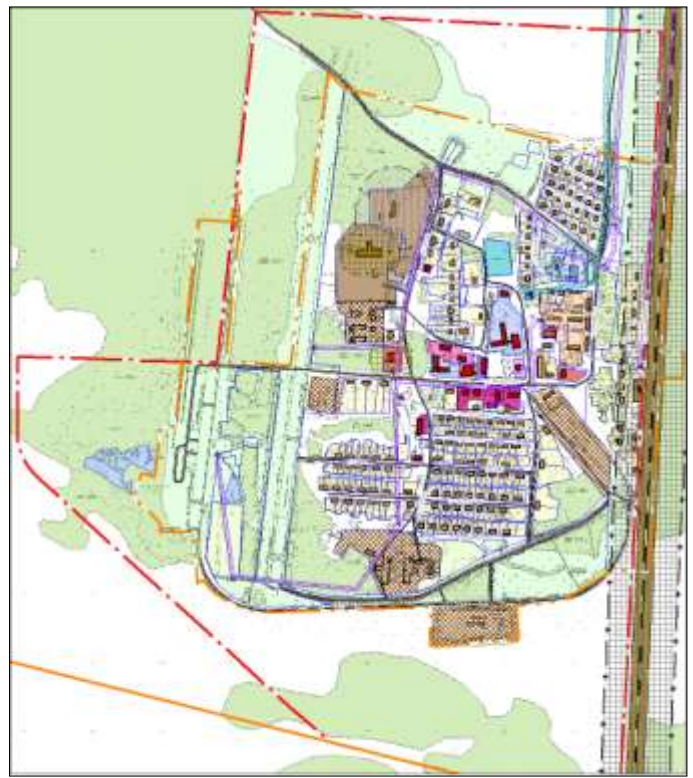

### *Порядок и название слоев*

- Экспликация
- Название\_улиц
- СЗЗ\_предприятий
- ОЗ\_тр\_инфр
- ОЗ\_инж\_инфр
- граница\_застройки
- граница\_застройки\_декор
- Границы нас пунктов пр
- Границы нас пунктов пр декор
- Кап\_стр\_общ
- Кап\_стр\_неж
- Кап\_стр\_жил
- Участки
- Дор\_сеть
- Жел\_дороги
- Гидрография\_МО
- ОЗ\_водоемов
- Функц зонир
- Сергино

# **Дополнительные окна:** *«Ситуационная схема» Карта*

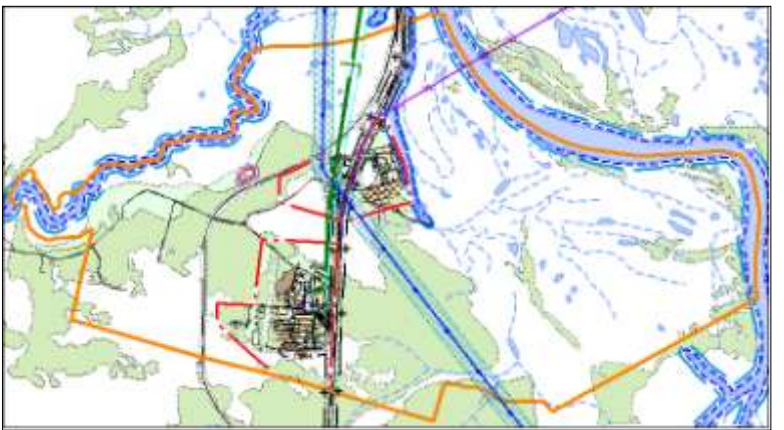

*Порядок и название слоев*

- Газ
- ЛЭП
- Связь
- ОЗ\_инж\_инфр\_2
- ОЗ\_объек\_спец\_назн
- Граница\_МО
- Границы нас пунктов пр
- Границы нас пунктов пр декор
- Жел\_дороги
- Дор\_сеть
- Гидрография\_МО
- ОЗ\_водоемов
- Функц зонир 2

# **Окно отчёта:**

Отчёт представляет собой лист чертежа «Схема современного использования и комплексной оценки территории населенного пункта п. Сергино. М 1:2000», сформированный с помощью основного и дополнительных окон, присутствующих в рабочем наборе, а также слоёв декоративной графики и подготовленный для вывода на печать.

*Схема современного транспортного обслуживания и инженерного обеспечения территории населенного пункта п. Сергино М 1 2000. wor* - рабочий набор MapInfo формирующий лист чертежа «Схема современного транспортного обслуживания и инженерного обеспечения территории населенного пункта п. Сергино. М 1:2000», принадлежащий массиву документов «Обосновывающие материалы. Генеральный план, проект планировки и межевания»;

Рабочий набор содержит 3 окна.

### **Основные окна:**

*«Схема современного транспортного обслуживания и инженерного обеспечения территории» Карта*

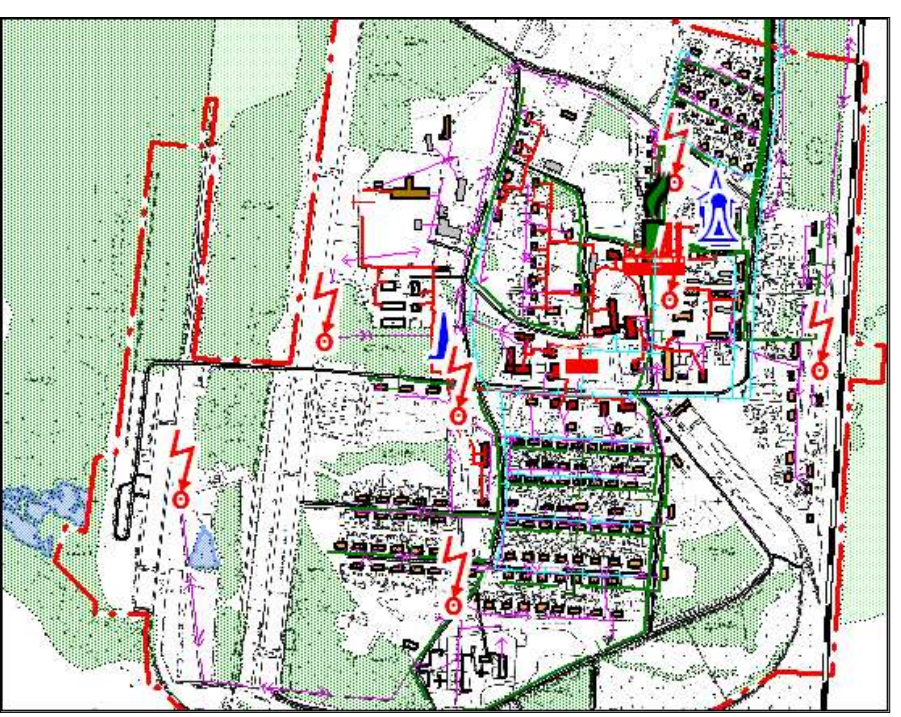

### *Порядок и название слоев*

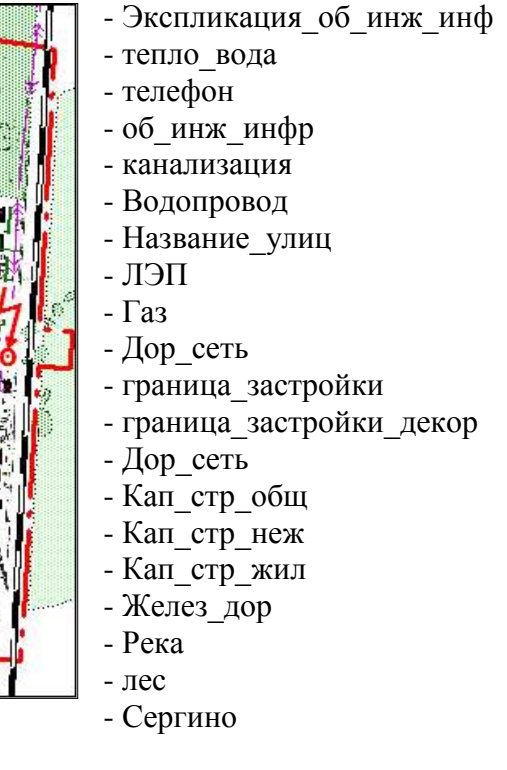

### **Окно отчёта:**

Отчёт представляет собой лист чертежа «Схема современного транспортного обслуживания и инженерного обеспечения территории населенного пункта п. Сергино М 1:2000», сформированный с помощью основного и дополнительных окон, присутствующих в рабочем наборе, а также слоёв декоративной графики и подготовленный для вывода на печать.

ООО «ИТП «Град» 34 *Схема современного использования и комплексной оценки территории населенного пункта мкр. Ламский М 1 2000. wor* - рабочий набор MapInfo формирующий лист чертежа

«Схема современного использования и комплексной оценки территории населенного пункта мкр. Ламский. М 1:2000», принадлежащий массиву документов «Обосновывающие материалы. Генеральный план, проект планировки и межевания»;

Рабочий набор содержит 5 окон:

### **Основные окна:**

*«Схема современного использования и комплексной оценки территории» Карта*

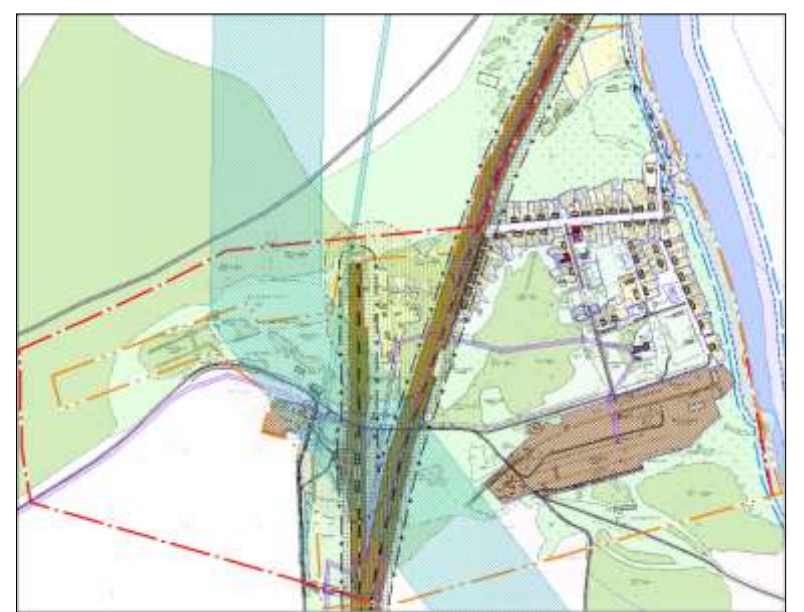

*Порядок и название слоев*

- Экспликация
- Название\_улиц
- СЗЗ\_предприятий
- ОЗ\_тр\_инфр
- ОЗ\_инж\_инфр
- граница\_застройки
- граница\_застройки\_декор
- Границы нас пунктов пр
- Границы нас пунктов пр декор
- Кап\_стр\_общ
- Кап\_стр\_неж
- Кап\_стр\_жил
- Участки
- Дор\_сеть
- Жел\_дороги
- Гидрография\_МО
- ОЗ\_водоемов
- Функц зонир
- Сергино

### **Дополнительные окна:** *«Ситуационная схема» Карта*

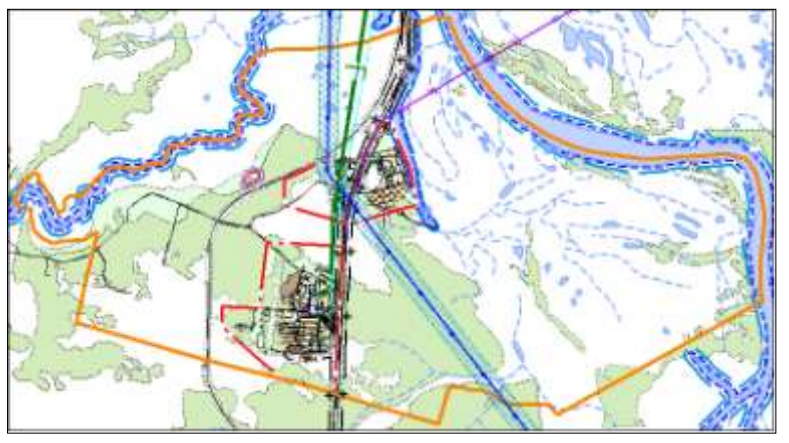

### *Порядок и название слоев*

- Газ
- ЛЭП
- Связь
- ОЗ\_инж\_инфр\_2
- ОЗ\_объек\_спец\_назн
- Граница\_МО
- Границы нас пунктов пр
- Границы нас пунктов пр декор
- Жел\_дороги
- Дор\_сеть
- Гидрография\_МО
- ОЗ\_водоемов
- Функц\_зонир\_2

### **Окно отчёта:**

ООО «ИТП «Град» 35 Отчёт представляет собой лист чертежа «Схема современного использования и комплексной оценки территории населенного пункта мкр. Ламский. М 1:2000»,

сформированный с помощью основного и дополнительных окон, присутствующих в рабочем наборе, а также слоёв декоративной графики и подготовленный для вывода на печать.

*Схема современного транспортного обслуживания и инженерного обеспечения территории населенного пункта мкр. Ламский М 1 2000. wor* - рабочий набор MapInfo формирующий лист чертежа «Схема современного транспортного обслуживания и инженерного обеспечения территории населенного пункта мкр. Ламский. М 1:2000», принадлежащий массиву документов «Обосновывающие материалы. Генеральный план, проект планировки и межевания»;

Рабочий набор содержит 3 окна.

### **Основные окна:**

*«Схема современного транспортного обслуживания и инженерного обеспечения территории» Карта*

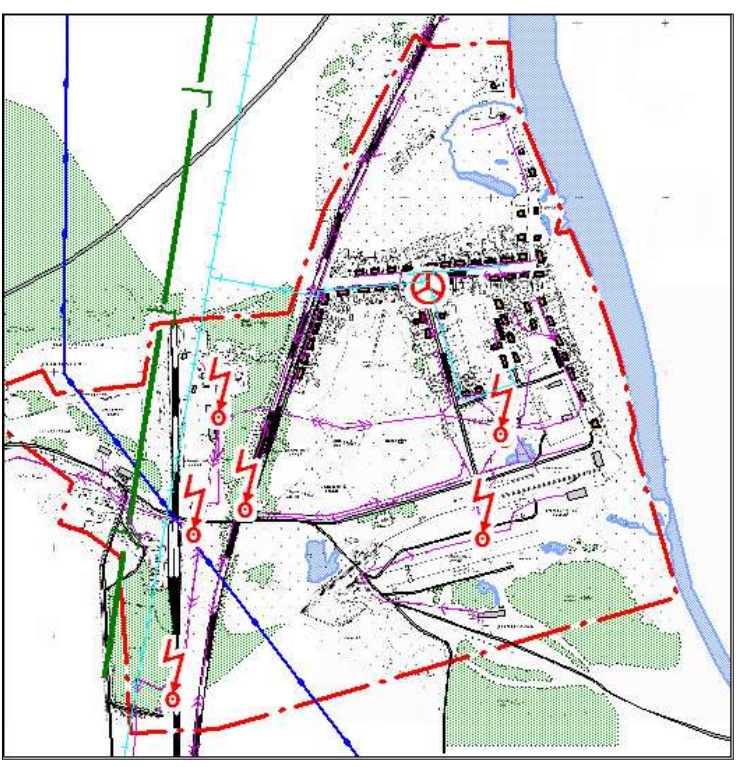

*Порядок и название слоев*

- Экспликация\_об\_инж\_инф
- тепло\_вода
- телефон
- об\_инж\_инфр
- канализация
- Водопровод
- Название\_улиц
- ЛЭП
- Газ
- Дор\_сеть
- граница\_застройки
- граница\_застройки\_декор
- Дор\_сеть
- Кап\_стр\_общ
- Кап\_стр\_неж
- Кап\_стр\_жил
- Желез\_дор
- Река
- лес
- Ламский

# **Окно отчёта:**

Отчёт представляет собой лист чертежа «Схема современного транспортного обслуживания и инженерного обеспечения территории населенного пункта мкр. Ламский М 1:2000», сформированный с помощью основного и дополнительных окон, присутствующих в рабочем наборе, а также слоёв декоративной графики и подготовленный для вывода на печать.

### *Правила землепользования и застройки*

*Карта градостроительного зонирования территории населенных пунктов п. Сергино, мкр. Ламский. М 1:5000. wor* - рабочий набор MapInfo формирующий лист чертежа «Карта градостроительного зонирования территории населенных пунктов п. Сергино, мкр. Ламский. М 1:5000», принадлежащий массиву документов «Правила землепользования и застройки»;

Рабочий набор содержит 4 окна:

**Основые окна:** *«Схема зонирования территории» Карта*

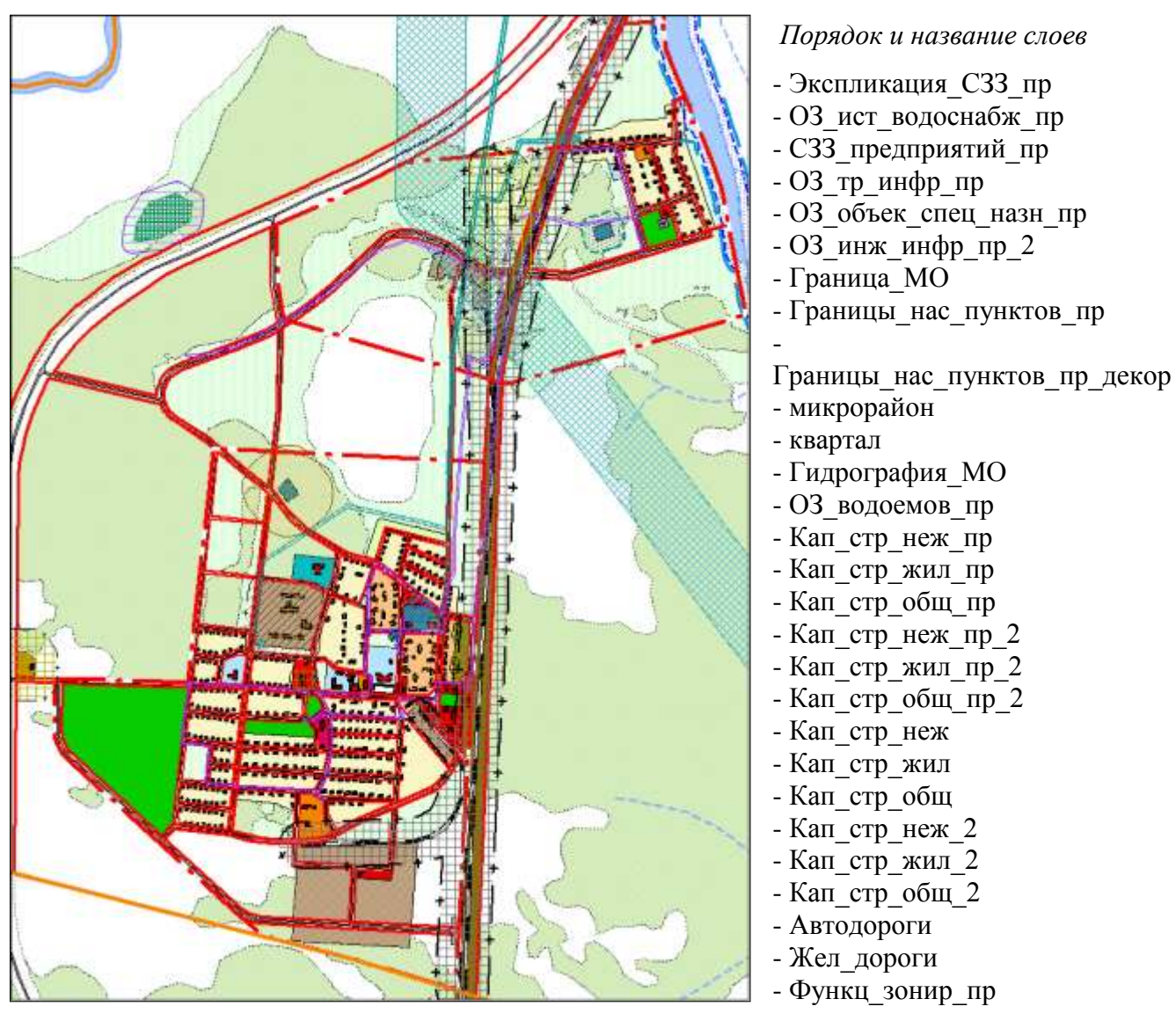

# **Окно отчёта:**

Отчёт представляет собой лист чертежа «Карта градостроительного зонирования территории населенных пунктов п. Сергино, мкр. Ламский. М 1:5000», сформированный с помощью основного и дополнительных окон, присутствующих в рабочем наборе, а также слоёв декоративной графики и подготовленный для вывода на печать.

### **3. КРАТКОЕ РУКОВОДСТВО ПОЛЬЗОВАТЕЛЯ**

#### <span id="page-37-0"></span>**3.1 Введение**

<span id="page-37-1"></span>После тщательного изучения различных программ, позволяющих создавать геоинформационные системы, наш выбор остановился на **МaрInfo**. В настоящее время ГИС MapInfo Professional является признанным лидером в области цифрового картографирования. В дополнение к традиционным для СУБД функциям, MapInfo позволяет собирать, хранить, отображать, редактировать и обрабатывать картографические данные, хранящиеся в базе данных, с учетом пространственных отношений объектов.

**MapInfo Professional** - настольная геоинформационная система, предназначенная для:

пространственного и статистического анализа графической и семантической информации;

управления пространственно-ориентированными данными о населении, объектах недвижимого имущества и т.д.;

получения в результате анализа информации о моделях и общих тенденциях развития;

вывода карт и отчетов на принтер/плоттер.

Среди многих географических информационных систем **MapInfo** отличается хорошо продуманным интерфейсом, оптимизированным набором функций для пользователя, удобной и понятной концепцией работы как с картографическими, так и с семантическими данными.

**MapInfo** адекватно воспринимает любое количество информации, позволяет её систематизировать в многосложных системах и достаточно быстро создает отчеты по стандартным задачам. Важно, то что при использовании **MapInfo** есть возможность оперативного получения аналитической, сводной либо выборочной информации. Например создание отчета на любую территорию города с картой функционального использования и таблицей по балансу территории занимает не более 30 минут, получение расчета по плотности застройки, подготовка справок о площадках перспективного развития, информации по проценту ветхого жилья, по площади озелененных территорий для расчета мощностей для их полива, по площади дорожного покрытия для организации его ремонта или уборки снега… Тысячи самых неожиданных вопросов ежедневно приходится решать органам управления архитектуры и градостроительства и на большинство из них генплан созданный как ресурс градостроительного кадастра в среде **MapInfo** дает незамедлительный и точный ответ.

В то же время есть возможность чуть более сложным путем создавать новые документы, подготовку которых впоследствии программисты могут также автоматизировать. Кроме того, в качестве обоснований выбора можно привести следующие качества: относительная простота и, как следствие, легкость в освоение программы для обычного пользователя; качественная русификация как интерфейса программы так и прилагаемого к программе справочного

материала; доступность конверторов для преобразования данных как «из» так и «в» формат **MapInfo**, а также программных средств (**MapBasic**) для решения небольших пользовательских задач.

В качестве примера процесса проектирования в формате MapInfo рассмотрим создание отчёта «Опорный план». По каждому слою к каждому объекту привязаны семантические данные, позволяющие с применением програмно-технических средств создавать стандартный отчет «Опорный план». При внесении изменений в какой либо из объектов в связи с изменением управленческих решений или в связи с введением в эксплуатацию новых объектов, при запросе «создать отчет», мы получим новый опорный план. Это значит, что работает режим мониторинга. И нет необходимости при постановке новой градостроительной проблемы «отрисовывать» опорный план заново, как это было всегда и у каждого проектировщикаградостроителя за плечами богатый опыт рисования и закрашивания, и вновь рисования…

Таким образом, применение MapInfo в градостроительном проектировании минимизирует затраты на механическую низко квалифицированную работу, сокращая её до 10- 20% от стандартного объема традиционных «бумажных» технологий докомпьютерного периода, когда титанический труд техника-архитектора составлял 70-80% от общих затрат времени на создание градостроительных проектов.

Следует особо отметить, что при изменении объектов градостроительной деятельности имеется возможность актуального отображения этих изменений в электронной базе данных, а также занесения новой информации. Тем самым появляется возможность эффективного управления развитием территории.

### **3.2 Основная часть**

<span id="page-38-0"></span>Для начала работы следует скопировать каталог «Шурышкарское\_проект» со всем его содержимым с CD-диска на жёсткий диск компьютера.

**MapInfo** организует пространственные данные в виде таблиц, из которых состоит база данных. Таблица - форма хранения структурированной информации. Таблица состоит из записей (строк). Каждая запись - это структурированный набор данных, описывающих (представляющих) тот или иной объект карты. Структура записи представлена полями. Поле это "минимальный элемент" хранения информации в таблице. Поля характеризуются типом в зависимости от хранимой информации. Тип поля определяет, какого сорта данные могут храниться в данном поле и какие операции над этими данными можно проделывать.

Графическая часть таблицы содержит данные позволяющие отображать форму и месторасположение объектов градостроительной деятельности, семантическая часть таблицы содержит описательные характеристики, присущие данным объектам.

Таблица MapInfo имеет расширение *tab*. Для того, чтобы открыть таблицу, необходимо запустить MapInfo, затем в меню «Файл» выбрать «Открыть таблицу». В появившемся диалоговом окне следует указать необходимую таблицу, в выпадающем списке «Вид» выбрать способ открытия таблицы и нажать клавишу «Открыть». В зависимости от указанного способа открытия, таблица откроется или в активном окне карты, или в новом окне карты, либо списком.

Рабочий набор MapInfo имеет расширение *wor.* Для того, чтобы открыть рабочий набор, необходимо запустить MapInfo, затем в меню «Файл» выбрать «Открыть рабочий набор». В появившемся диалоговом окне следует указать необходимый рабочий набор и нажать клавишу «Открыть». После выполнения этих действий в открываемый рабочий набор формирует лист чертежа.

Карта в **MapInfo** организована как набор слоев. Слои "уложены" в карте один на другой и являются как бы прозрачными. Каждый слой представляет отдельный аспект целой карты. Каждая открываемая в окне карты таблица представляется отдельным слоем карты. Слой содержит все графические объекты, на которые ссылается таблица. Это могут быть полигоны, ломаные, точки и надписи. Отображение объектов на слое регулируется средствами настроек слоев - ими задаются графические характеристики объектов, стиль и содержание надписей. Кроме слоев, по умолчанию называющихся по именам представляемых таблиц, **MapInfo** использует один специальный слой, называемый косметическим. Он не связан ни с одной таблицей базы данных и используется как вспомогательный при различных операциях. В карте в самом нижнем слое в качестве подложек могут использоваться растровые изображения например, аэрофотоснимки, бумажные карты после их превращения в растровые файлы известных форматов. При этом для пользователя доступ к растру такой же, как и к векторным объектам - через таблицу и слой.

Чтобы посмотреть список слоёв, открытых в окне Карты, нужно в меню «Карта» выбрать

«Управление слоями» или на панели инструментов нажать инструмент «Слои» **....** На экране появится окно «Управление слоями».

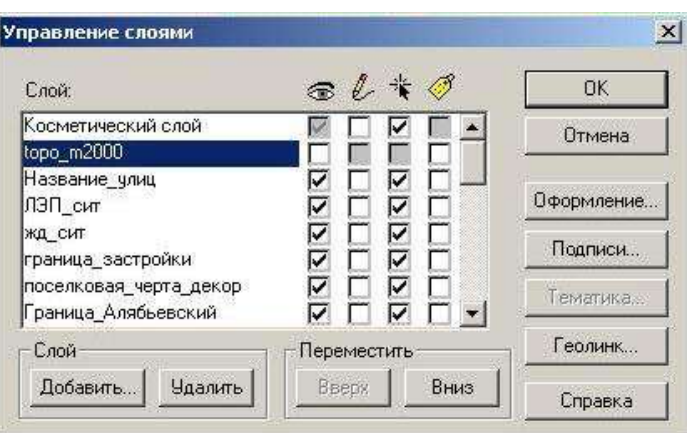

В этом окне можно удалить слой из окна Карты или добавить слой в окно Карты. Для того, чтобы сделать слой невидимым, необходимо убрать галочку в первом столбце напротив нужного слоя. Чтобы нарисовать объект в нужном слое, следует сделать этот слой изменяемым. Для этого следует во втором столбце напротив выбранного для редактирования слоя поставить галочку. Чтобы сохранить все изменения, необходимо нажать «ОК». Чтобы отменить изменения, необходимо нажать «Отмена».

Также, при необходимости, в окне карты можно отображать не только графическую, но и текстовую информацию. Для этого в окне «Управление слоями» нужно выбрать слой, на котором будет отображаться текстовая информация и напротив него в столбце «Подписи» (4-й столбец) установить галочку. Затем нужно определить, какую информацию из выбранной таблицы следует показывать в окне карты. Для этого следует нажать клавишу «Подписи» и в появившемся окне выбрать из выпадающего списка нужное поле. В графе «Стиль» можно настроить стиль шрифта подписи. В графе «Положение» можно указать положение подписи по отношению к графическому объекту.

Для применения настройки следует нажать клавишу «ОК».

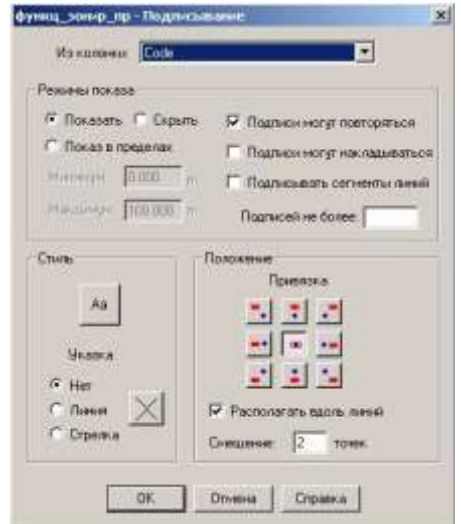

В приведённом для примера окне настройки выставлены таким образом, что в окне карты для каждой функциональной зоны отображается её код согласно Условным обозначениям по видам зон функционального назначения территории.

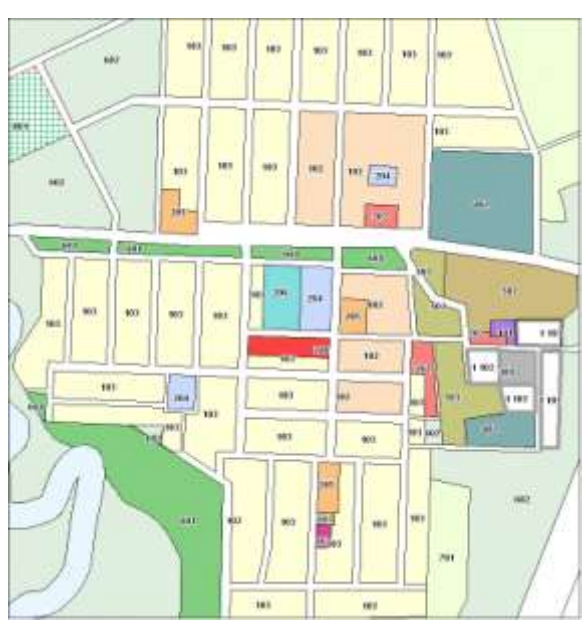

Информацию по объекту в окне Карты можно посмотреть с помощью инструмента  $\mathbf{1}$ Для этого необходимо нажать на инструментальной панели **1** и указать мышью на нужный объект в окне Карты. После этого на экране появляется окно «Информация».

В появившемся окне отображается информация по объекту. В правом нижнем углу окна отображается наименование слоя, на котором выбран объект.

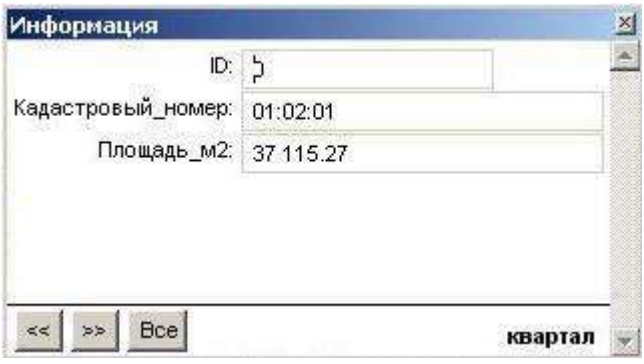

В окне «Информация» также можно изменить информацию об объекте. Для этого нужно выбрать необходимое поле и внести в это поле новые данные.

Если требуется сохранить внесённые изменения, то для этого используется инструмент «Сохранить таблицу» **...** 

Навигация в окне Карты осуществляется с помощью инструмента .

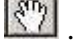

 $\left[ \bigoplus_i \bigodot \right]$  - эти инструменты позволяют увеличивать и уменьшать масштаб в окне карты.

 $\blacktriangle$  - включает инструмент «Выбор». Инструмент используется для выбора одного или более объектов, одной или более записи. Вы также можете использовать инструмент для операций правки на Карте, в Отчете или Списке. Для этого вы должны два раза кликнуть левой клавишей мыши на выбранном объекте.

В **MapInfo** существует девять инструментов для рисования. Эти инструменты позволяют рисовать и редактировать объекты карты. Вы также можете настраивать цвета, штриховки, типы линий, символы и стиль оформления подписей на карте.

Рассмотрим основные:

 $\mathbf{x}$ включает инструмент «Символ». Инструмент используется для создания точечного объекта, отмечаемого символом в окне Карты или окне Отчёта.

 - включает инструмент «Линия». Инструмент используется для рисования прямых линий в окнах Карт и Отчетов.

 - включает инструмент «Полилиния». Инструмент используется для рисования ломаных линий в окнах Карт и Отчетов.

включает инструмент «Полигон». Инструмент используется для рисования многоугольников в окнах Карт и Отчетов, последовательно задавая его стороны.

- включает инструмент «Текст» для создания текстовых объектов в окнах Карт и

Отчетов.

 - открывает диалог "Символ", используемый для изменения стиля оформления точечных объектов.

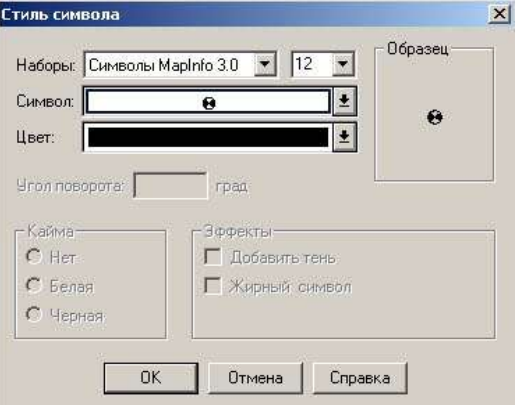

Вы можете изменить тип символа, его размер и цвет. Диалог используется как для задания текущего стиля оформления точечных объектов и текста в Списках, так и для изменения стиля выбранных объектов.

ー - открывает диалог "Линии", используемый для изменения стиля оформления линейных объектов.

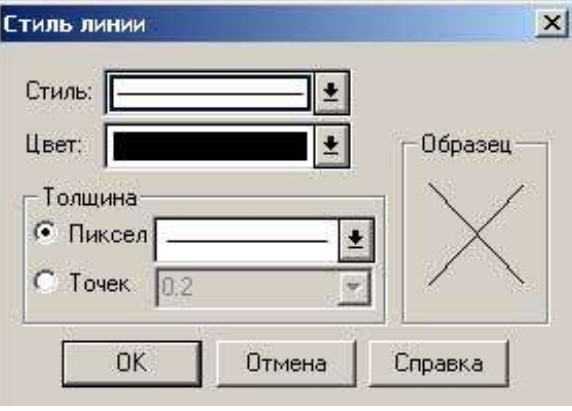

Вы можете изменить тип линии, ее цвет и толщину. Диалог используется как для задания текущего стиля оформления областей, как и для изменения стиля выбранных объектов.

m - открывает диалог "Стиль области", используемый для изменения стиля оформления площадных объектов, таких как область, прямоугольник, эллипс и скругленный прямоугольник.

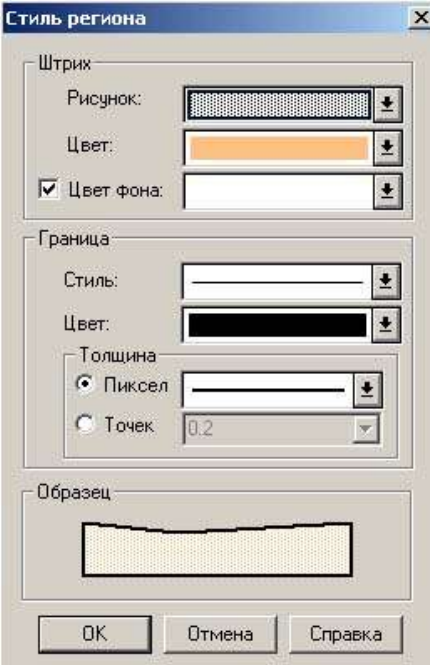

Вы можете изменить тип линии контура, ее цвет и толщину, также цвет и тип штриховки. Диалог используется как для задания текущего стиля оформления областей, так и для изменения стиля выбранных объектов.

А<sup>?</sup> - открывает диалог "Стиль текста", используемый для изменения стиля

оформления текстов.

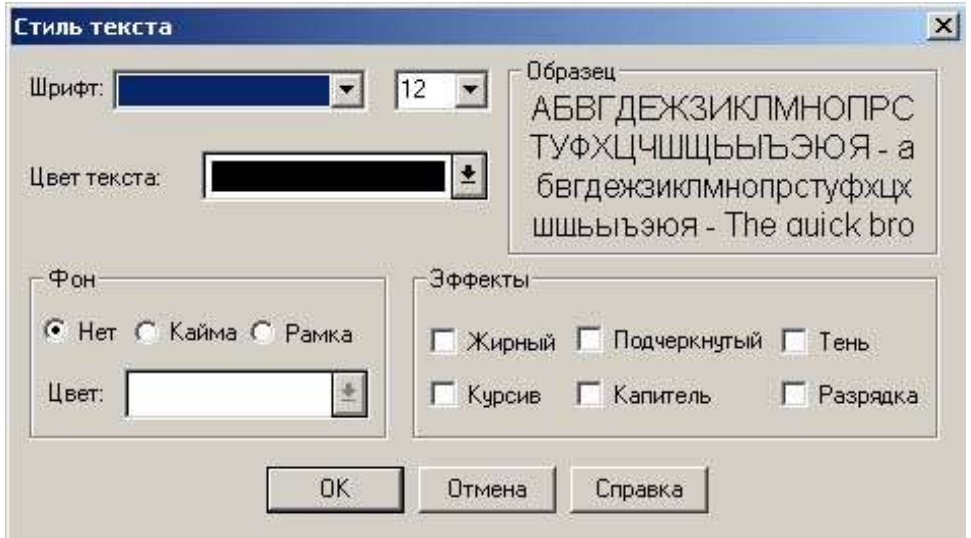

Вы можете изменить шрифт, его написание, размер и цвет. Диалог используется как для задания текущего стиля оформления текстовых объектов, так и для изменения стиля выбранных объектов.

 - кнопка «Новый Список» позволяет представить данные таблицы в форме электронной таблицы и работать с ними. Новое окно Списка можно создать, если открыта хотя бы одна таблица.

 $\left| \mathbf{5} \right|$  - кнопка «Новая Карта» открывает таблицу в виде Карты. Открыть новую Карту можно, если открыта хотя бы одна таблица, которая содержит графическую информацию.

**Im**  - кнопка «Новый Отчет» позволяет разместить на макете печатной станицы содержимое нескольких окон и подготовить их к печати.

<span id="page-44-0"></span>При выборе меню Справка>Справочник MapInfo открывается справочник, в котором подробно описаны меню, инструменты и функции MapInfo. Справочник предоставляет возможность получить быструю справку о той или иной команде MapInfo и её режимах, о структуре документов, а также пошаговые инструкции операций MapInfo.

### **4. ЭЛЕКТРОННАЯ ВЕРСИЯ ПРАВИЛ ЗЕМЛЕПОЛЬЗОВАНИЯ И ЗАСТРОЙКИ**

В целях оперативного и удобного доступа к содержанию правил землепользования и застройки создан комплекс средств для хранения, отображения и вывода, в виде отчетов, информации, составляющих правила землепользования и застройки. Комплекс функционирует в программной среде MapInfo Professional, реализован с применением средств Delphi и встроенного языка программирования MapInfo – MapBasic.

Данный комплекс состоит из:

Графической части: таблица MapInfo (…\Проектные решения\функц\_зонир\_пр), содержащая зонирование территории поселения, к объектам которой привязана информация, составляющая правила землепользования и застройки;

Семантической части: набор из 11 db-таблиц, составляющих реляционную базу данных, в которой непосредственно хранится семантическая информация правил.

Программной части: прикладная программа, обеспечивающая связь между графической и семантическими частями комплекса и предоставляющая пользователю интерфейс взаимодействия.

По установке и использованию программы см. Руководство пользователя. (…\Регламенты\Reglament\ReadMe.doc)

### **5. ТЕРМИНЫ И ОПРЕДЕЛЕНИЯ**

### <span id="page-45-0"></span>**5.1 Термины и определения, используемые при описании рабочих наборов.**

<span id="page-45-1"></span>**Основное окно** – окно, играющее главную роль при формировании окна отчёта и содержащее основную информацию для данного окна.

**Дополнительные окна** – окна, предоставляющие необходимую дополнительную информацию при формировании окна отчёта.

**Окно отчёта** – окно, в котором сводится и подготавливается к печати информация из Основного окна или нескольких Дополнительных окон.

**Базовые слои:**

**Кап стр жил** - существующие жилые здания;

*Кап\_стр\_неж* - существующие нежилые здания и сооружения;

*Кап\_стр\_общ* - существующие общественные здания;

*Кап\_стр\_жил\_пр* - проектируемые жилые здания;

**Кап стр неж пр** - проектируемые нежилые здания и сооружения;

*Кап\_стр\_общ\_пр* - проектируемые общественные здания.

*Дор\_сеть* – существующая дорожная сеть;

*Дор\_сеть\_пр* – проектируемая дорожная сеть;

*Дор\_сеть\_пр\_кат* – проектируемая дорожная сеть с разделением по типу покрытия;

*Названия\_улиц* - наименование улиц.

*Гидрография* – природные водоемы,

*Граница\_МО* – существующая граница муниципального образования;

*Граница\_застройки* – существующая граница застроенной части территории;

*район* - границы планировочных районов;

*микрорайон* - границы планировочных микрорайонов;

*квартал* - границы планировочных кварталов;

**граница застройки декор– вспомогательный слой для слоя «граница застройки»;** 

*Штамп\_институт\_цв* – стандартный угловой штамп, содержащий сведения об исполнителях, организации, названии листа его масштабе и прочие сведения;

*Роза\_ветров* – роза ветров

#### **5.2 Термины и определения MapInfo.**

<span id="page-46-0"></span>**Геоинформационная система (ГИС) -** программное и аппаратное обеспечение, предназначенное для эффективного создания, обработки, показа и анализа всех типов географических или пространственно распределенных данных. ГИС обеспечивает функции и средства, необходимые для хранения, анализа и представления географической информации.

**Таблица** – базы данных в MapInfo организованы в виде таблиц. Таблицы состоят из строк и столбцов. Каждая строка содержит информацию об определённой характеристике объекта. Каждый столбец содержит определённый вид сведений обо всех элементах таблицы. Также в таблицах содержатся сведения о графических объектах. Таблица MapInfo имеет расширение *tab*.

**Записи -** набор информации об одном объекте в таблице или базе данных. Одной записи соответствует одна строка в окне Списка.

**Поле** – именованная часть записи, соответствующая одной колонке в окне Списка. Поле содержит определённый вид информации об объекте. Запись о каждом объекте в базе данных состоит из значений одного или нескольких полей.

**Слой** – структурная единица карт в MapInfo. В MapInfo карта, как правило, состоит из нескольких наложенных один поверх другого слоёв. Когда таблица показывается в одном из окон Карт, ей сопоставляется отдельный слой в данном окне Карты.

**Тематическая карта** – тип карты, на которой с помощью условного выделения (цвет, штриховка) показывается распределение на карте некоторых данных.

**Тематический слой -** слой, содержащий в себе тематическую карту. Тематический слой расположен непосредственно над тем слоем карты, для которого строится тематическая карта. Порядок следования тематических слоев для одного слоя карты зависит от типа тематической карты.

**Тематическая раскраска** - объекты карты – точки, линии, области – могут быть раскрашены разным цветом или штриховками в зависимости от их параметров, т.е. информации об объекте.

**Рабочий набор** – файл проекта, содержащий описание открытых окон и таблиц MapInfo.

**Окна** - в MapInfo для представления информации используются окна Карт, Списков, Графиков, Отчетов. Кроме того, вспомогательные функции выполняют инструментальные панели, окна Легенды, Информации и некоторые другие.

**Окно Карты** – окно, в котором информация представлена на географической карте. В окне Карты графическая информация представлена в виде слоёв. Каждому слою соответствует открытая в окне Карты таблица MapInfo.

**Окно Списка** – окно табличного представления семантических данных слоя MapInfo. Одна строка Списка соответствует записи таблицы MapInfo, а колонка содержит значения одного поля для каждой записи (например, колонки "ФИО", "Адрес", "Цена" и т. п.). Имя таблицы показывается в строке заголовка в окне Списка. Имена колонок (полей) показываются в строке заголовка окна. Названия колонок отображаются сразу под заголовком окна Списка.

**Окно Легенды** – составляющая часть тематической карты, содержащая объяснения значений условных знаков, позволяет отображать условные обозначения для тематических карт и слоев.

**Окно Отчёта** – окно, в котором сводится и подготавливается к печати информация из одного или нескольких окон MapInfo. В окне Отчета предоставляются средства масштабирования, макетирования, а также сохранения шаблонов многолистных карт. Работая с MapInfo, можно формировать и распечатывать отчеты с фрагментами карт, списками, графиками и надписями. При выводе на печать MapInfo использует стандартные драйверы операционной системы.